Документ подписан простой электронной подписью Информация о владельце: ФИО: Алейник Станислав Николаевич Должность: Ректор Дата подписания: 14.02.2021 01:45:11 Уникальный программный ключ:

5258223550ea9fbeb23726a1609b6**{4b}}}43286pb4255881&88ff138a{354f@:\**O3яйCTBAPOCCHЙCКОЙ ФЕДЕРАЦИИ ФЕДЕРАЛЬНОЕ ГОСУДАРСТВЕННОЕ БЮДЖЕТНОЕ ОБРАЗОВАТЕЛЬНОЕ УЧРЕЖДЕНИЕ ВЫСШЕГО ОБРАЗОВАНИЯ «БЕЛГОРОДСКИЙ ГОСУДАРСТВЕННЫЙ АГРАРНЫЙ УНИВЕРСИТЕТ ИМЕНИ В.Я. ГОРИНА»

**«УТВЕРЖДАЮ»** Декан технологического факультета. К.С.-Х .И - **доцент —— Н.С. Трубчанинова** , 19<sup>, 21</sup> . С <sup>2018</sup>

# **РАБОЧАЯ ПРОГРАММА**

**по дисциплине «Пакеты прикладных программ в частной зоотехнии, технологии производства продуктов животноводства»**

**для направления подготовки 36.06.01 ВЕТЕРИНАРИЯ И ЗООТЕХНИЯ Направленность (профиль) - Частная зоотехния, технология производства продуктов животноводства**

**п. Майский, 2018**

Рабочая программа составлена с учетом требований: - федерального государственного образовательного стандарта высшего образования по направлению подготовки 36.06.01 «Ветеринария и зоотехния (уровень подготовки кадров высшей квалификации)», утвержденного приказом Министерства образования и науки РФ от 30 июля 2014 г. № 896; - основной профессиональной образовательной программы ФГБОУ ВО Белгородский I ЛУ по направлению подготовки 36.06.01 «Ветеринария и зоотехния (уровень подготовки кадров высшей квалификации)»

Составитель: к.т.н., доцент Петросов Д.А.

Рассмотрена на заседании кафедры информатики и информационных технологий

« 21 » июня 2018 г., протокол № 13

И.о. зав. кафедрой <u>дерец доцент, к.т.н. Игнатенко</u> В.А.

Согласована с выпускающей кафедрой общей и частной зоотехнии

« 10 » *шелея* 2018 г., протокол № 21

Зав. кафедрой Делиния Швецов Н.Н.

Одобрена методической комиссией технологического факультета

**« »** 2018 **г.,** протокол № *5~- / g*

Председатель методической комиссии

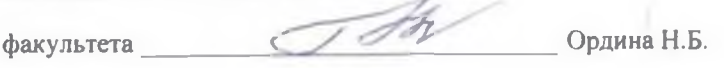

# **I. ЦЕЛЬ И ЗАДАЧИ ДИСЦИПЛИНЫ**

**1.1. Цель дисциплины «Пакеты прикладных программ в частной зоотехнии, технологии производства продуктов животноводства»** - формирование у аспиранта четкого понимания необходимости получения фундаментальной подготовки, для успешного освоения как общепрофессиональных, так и специальных дисциплин, изучение которых связано с применением различных пакетов прикладных программ, созданием эффективных алгоритмов, разработкой программного обеспечения в области частной зоотехнии, технологии производства продуктов животноводства.

**1.2. Задачи дисциплины «Пакеты прикладных программ в частной зоотехнии, технологии производства продуктов животноводства»**: познакомить аспирантов с разновидностью, структурой, функционированием и особенностями разработки пакетов прикладных программ; познакомить с теоретическими основами разработки эффективных алгоритмов и современными средствами разработки программ; дать навыки практического применения различных программ в профессиональной деятельности; познакомить с основными особенностями практического использования пакетов прикладных программ для анализа данных в частной зоотехнии, технологии производства продуктов животноводства.

# **II. МЕСТО ДИСЦИПЛИНЫ В СТРУКТУРЕ ОСНОВНОЙ ПРОФЕССИОНАЛЬНОЙ ОБРАЗОВАТЕЛЬНОЙ ПРОГРАММЫ (ОПОП)**

## **2.1. Цикл (раздел) ОПОП, к которому относится дисциплина**

Дисциплина «**Пакеты прикладных программ в частной зоотехнии, технологии производства продуктов животноводства**» **(Б1.В.ДВ.01.02)**относится к дисциплинам по выбору вариативной части Блока 1 «Дисциплины (модули), в том числе направленные на подготовку к сдаче кандидатских экзаменов и подготовку к преподавательской деятельности» основной профессиональной образовательной программы.

|                              | Математика (уровень бакалавриата)                   |
|------------------------------|-----------------------------------------------------|
| Наименование                 | Информационные технологии в профессиональной дея-   |
| предшествующих дисциплин,    | тельности (уровень бакалавриата)                    |
| практик, на которых          | Информационно-коммуникационные технологии в про-    |
| базируется данная дисциплина | фессиональной деятельности (уровень магистратуры)   |
|                              | Пакеты прикладных программ (уровень магистратуры)   |
|                              | знать:                                              |
|                              | классификацию пакетов прикладных программ.          |
| Требования                   | уметь:                                              |
| к предварительной подготовки | выбирать нужную программу из пакета для решения той |
| обучающихся                  | или иной задачи.                                    |
|                              | владеть:                                            |
|                              | навыками работы в основных прикладных программ.     |

**2.2. Логическая взаимосвязь с другими частями ОПОП**

Дисциплина «Пакеты прикладных программ в частной зоотехнии, технологии производства продуктов животноводства» является предшествующей для таких блоков и дисциплин программы аспирантуры, как частная зоотехния, технология производства продуктов животноводства, подготовка к сдаче и сдача государственного экзамена, представление научного доклада об основных результатах подготовленной научно-квалификационной работы (диссертации), а также практики по получению профессиональных умений и опыта профессиональной деятельности (научно-исследовательская и педагогическая практики).

Преподавание дисциплины «Пакеты прикладных программ в частной зоотехнии, технологии производства продуктов животноводства» связана с проведением воспитательной работы с аспирантами. В связи с этим при контактной работе с обучающимися рассматриваются вопросы, связанные с эстетическим воспитанием через современные технические средства и новейшие технологии.

## **III. ОБРАЗОВАТЕЛЬНЫЕ РЕЗУЛЬТАТЫ ОСВОЕНИЯ** ДИСЦИПЛИНЫ, СООТВЕТСТВУЮЩИЕ ФОРМИРУЕМЫМ КОМПЕТЕНЦИЯМ

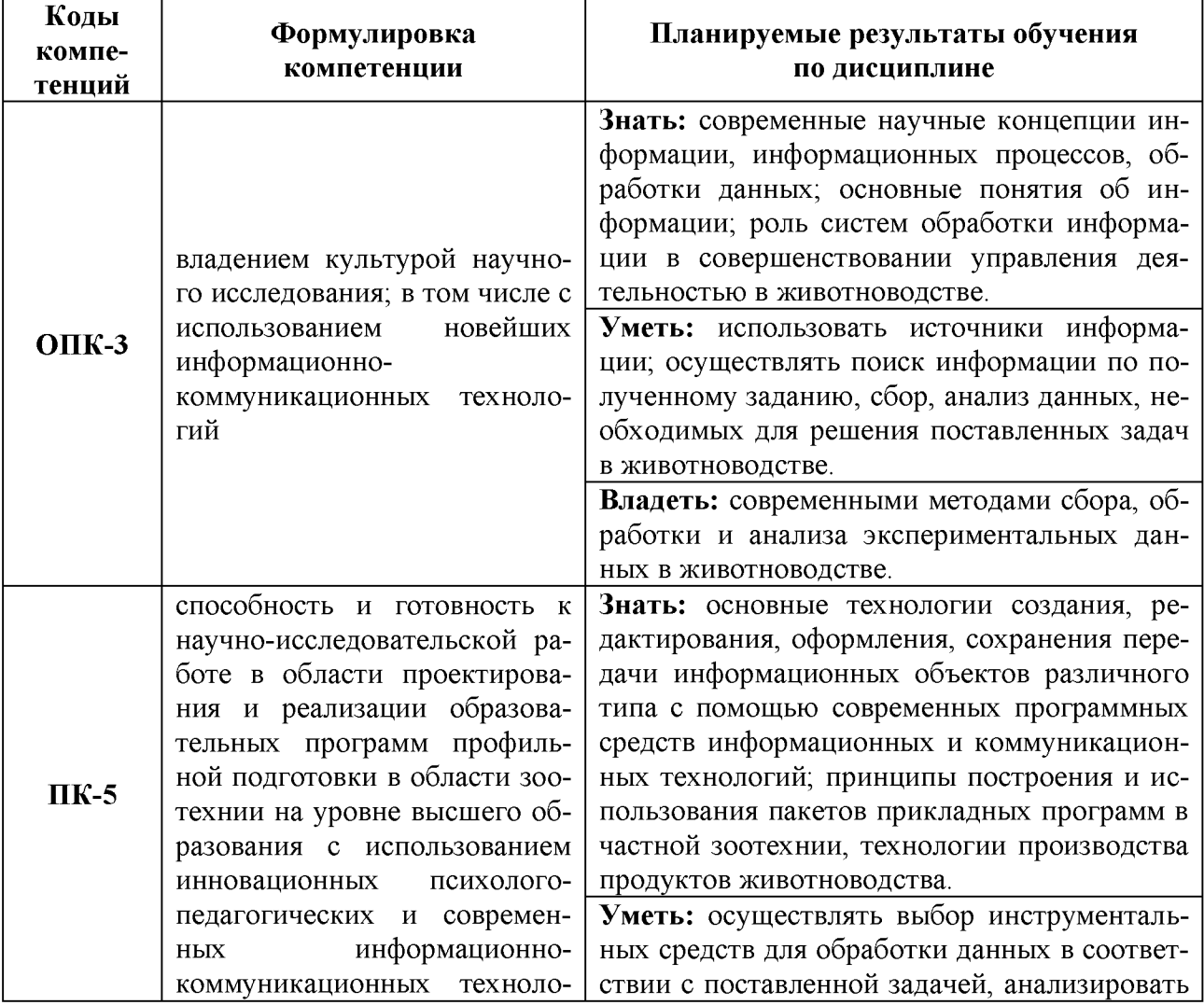

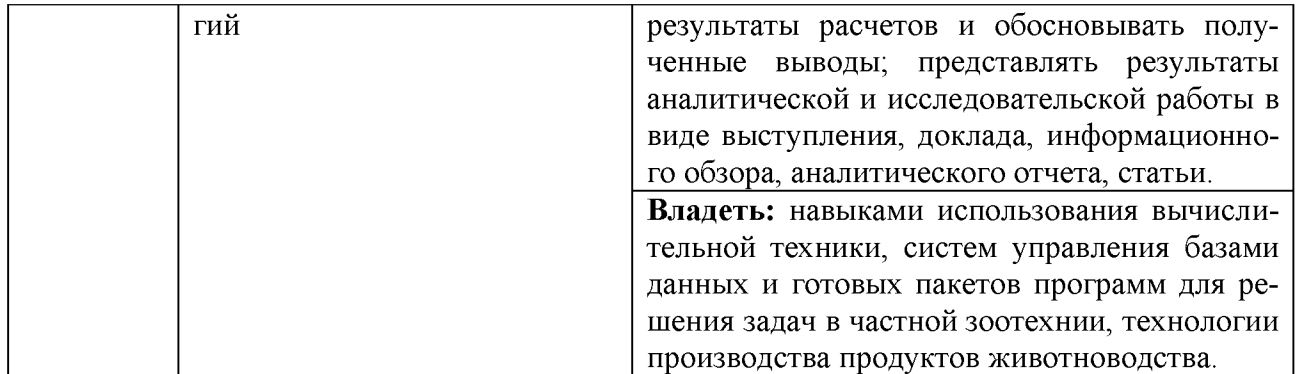

# IV. ОБЪЕМ, СТРУКТУРА, СОДЕРЖАНИЕ ДИСЦИПЛИНЫ,<br>ВИДЫ УЧЕБНОЙ РАБОТЫ И ФОРМЫ КОНТРОЛЯ ЗНАНИЙ

# 4.1. Распределение объема учебной работы по формам обучения

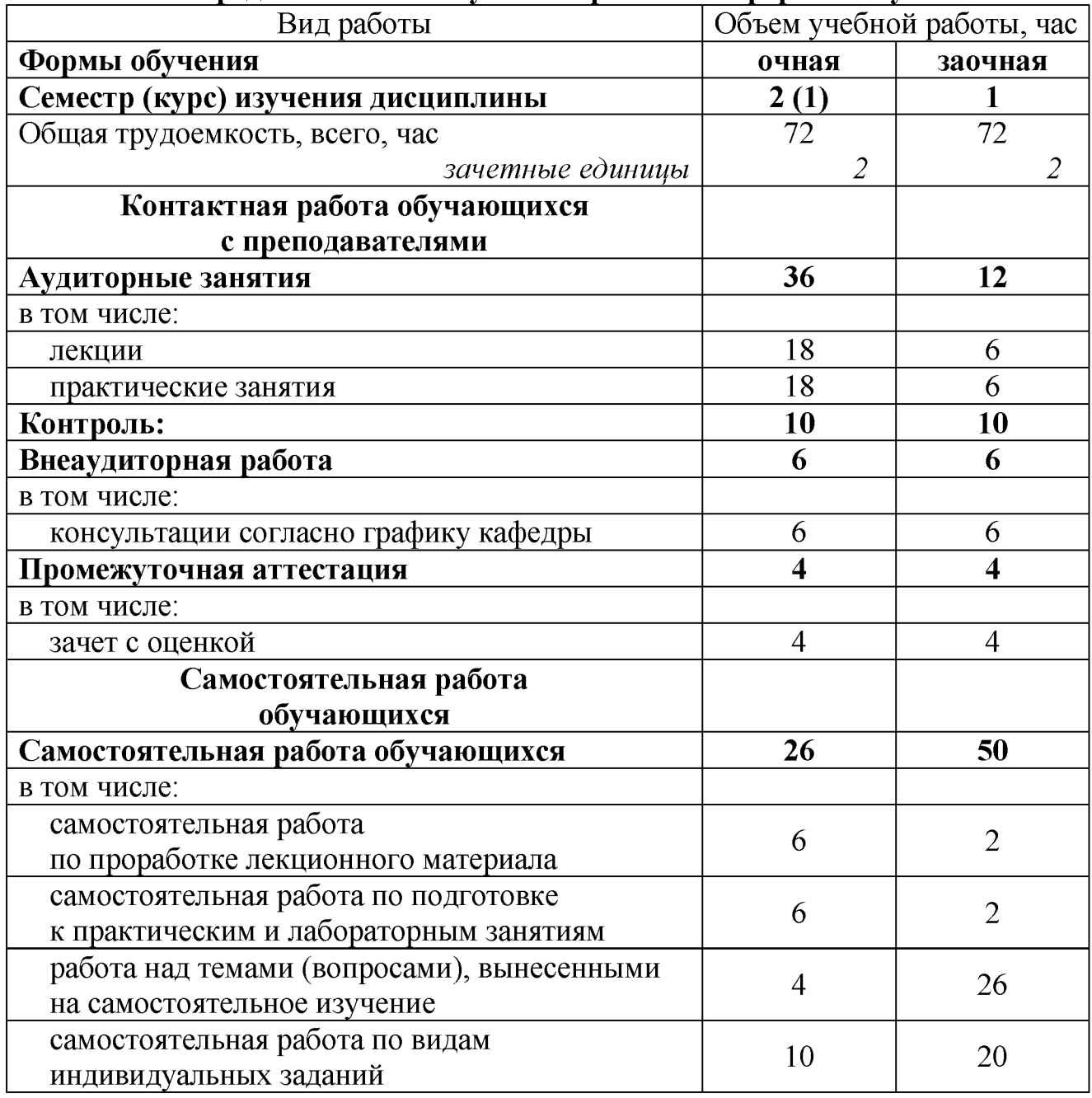

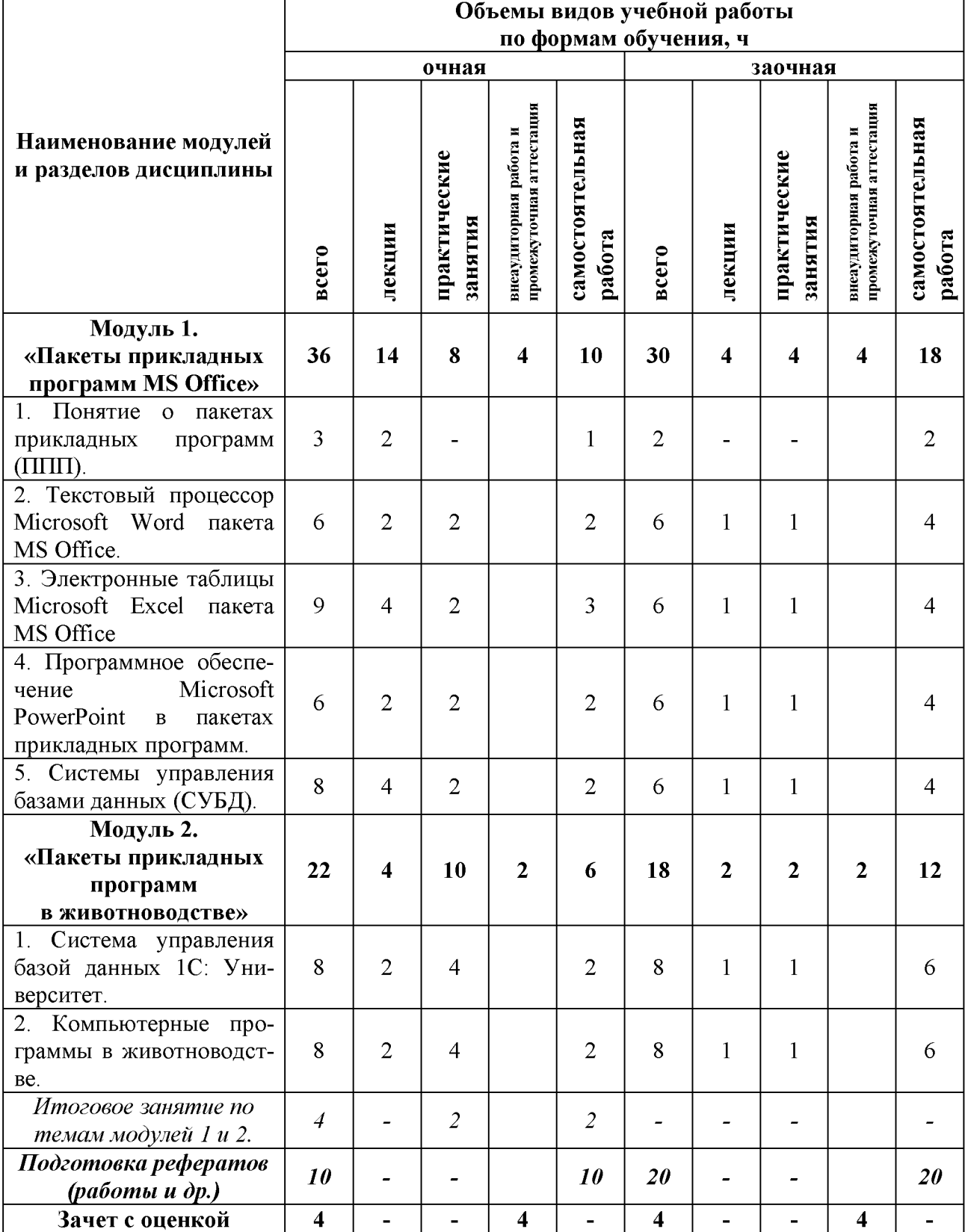

# **4.2. Общая структура дисциплины и виды учебной работы обучения**

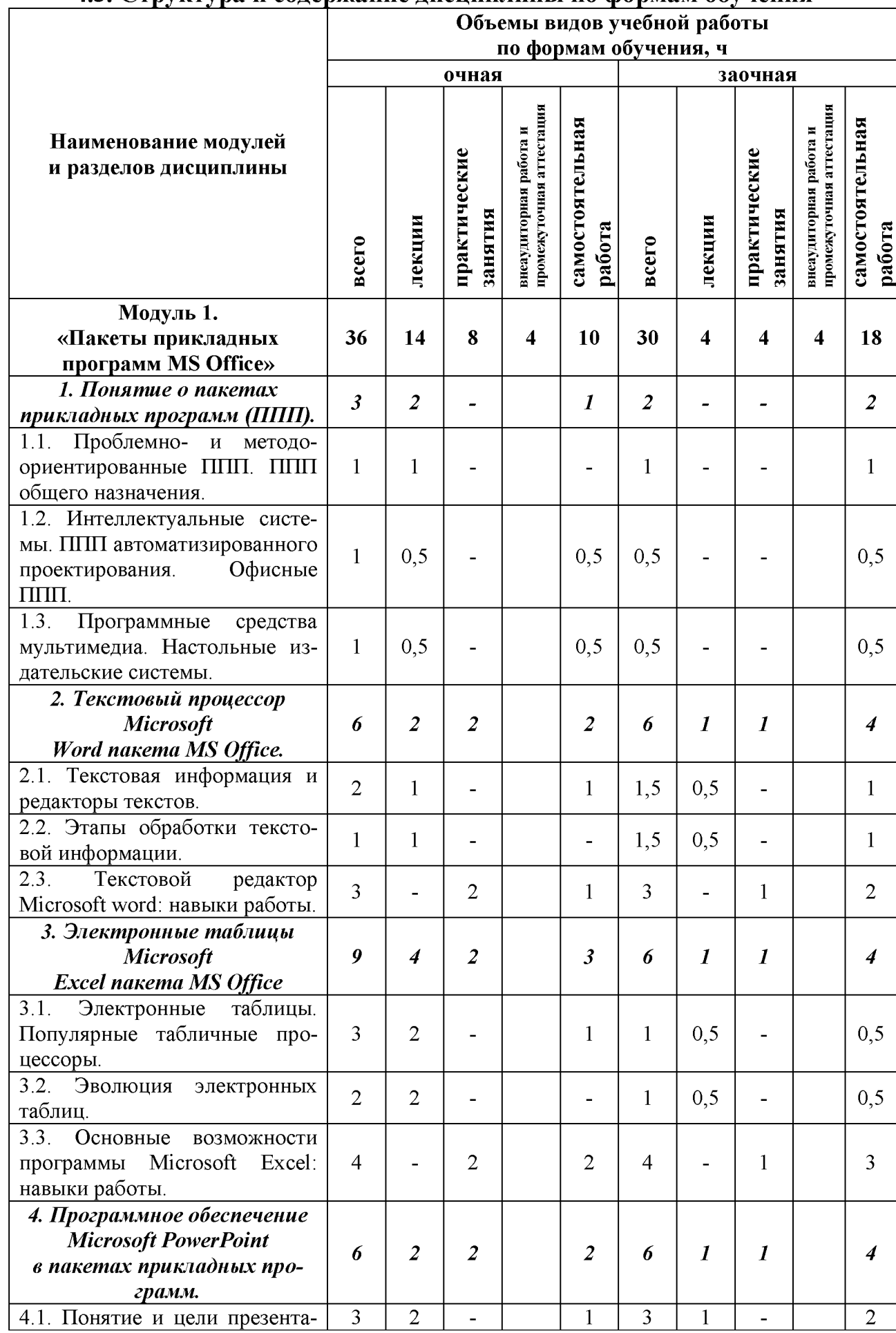

# **4.3. Структура и содержание дисциплины по формам обучения**

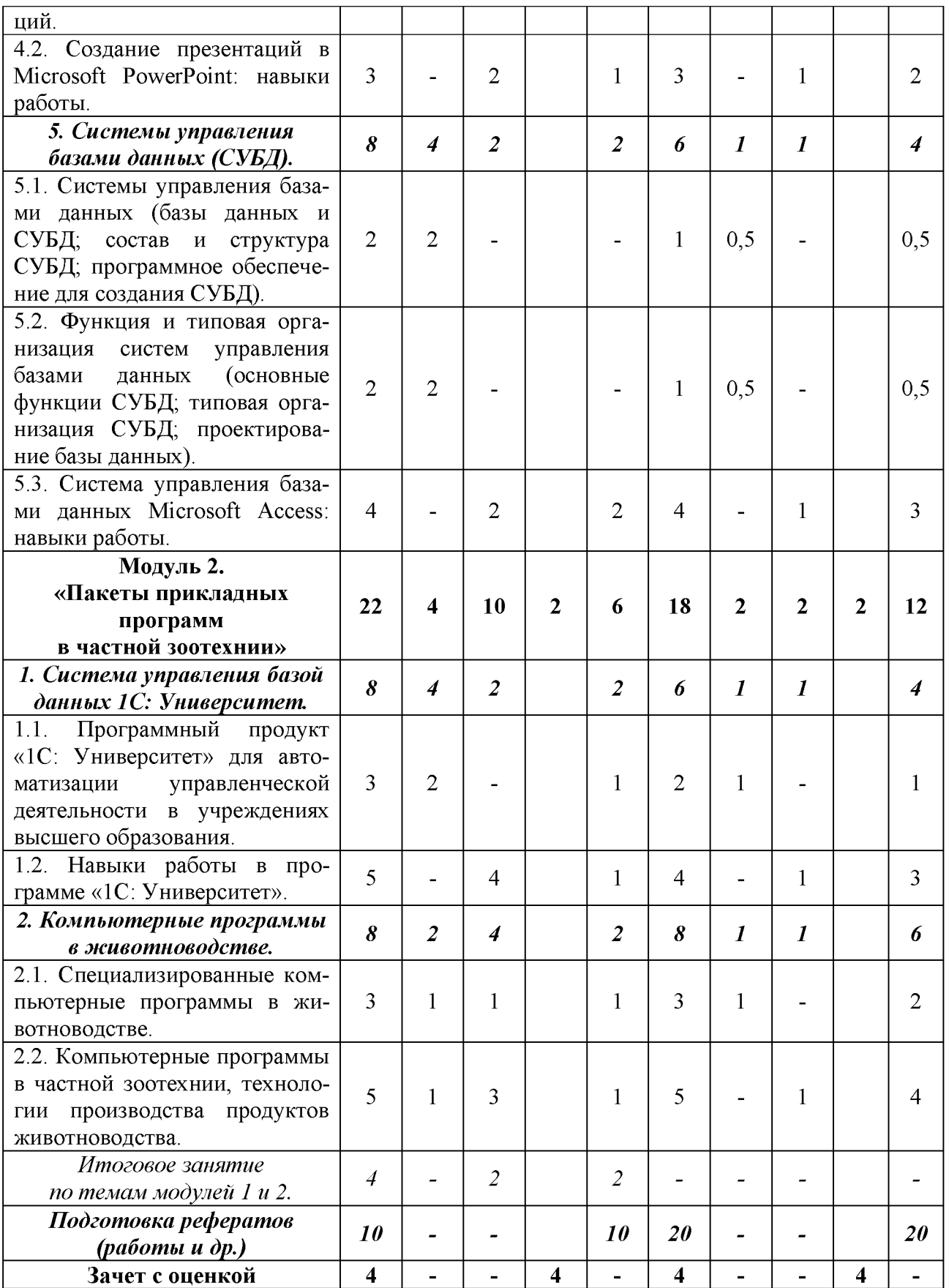

# **V. ОЦЕНКА ЗНАНИЙ И ФОНД ОЦЕНОЧНЫХ СРЕДСТВ** ДЛЯ ПРОВЕДЕНИЯ ТЕКУЩЕГО КОНТРОЛЯ ЗНАНИЙ И ПРОМЕЖУТОЧНОЙ АТТЕСТАЦИИ ОБУЧАЮЩИХСЯ ПО ДИСЦИПЛИНЕ

# 5.1. Формы контроля знаний, рейтинговая оценка и формируемые компетенции (очная форма обучения)

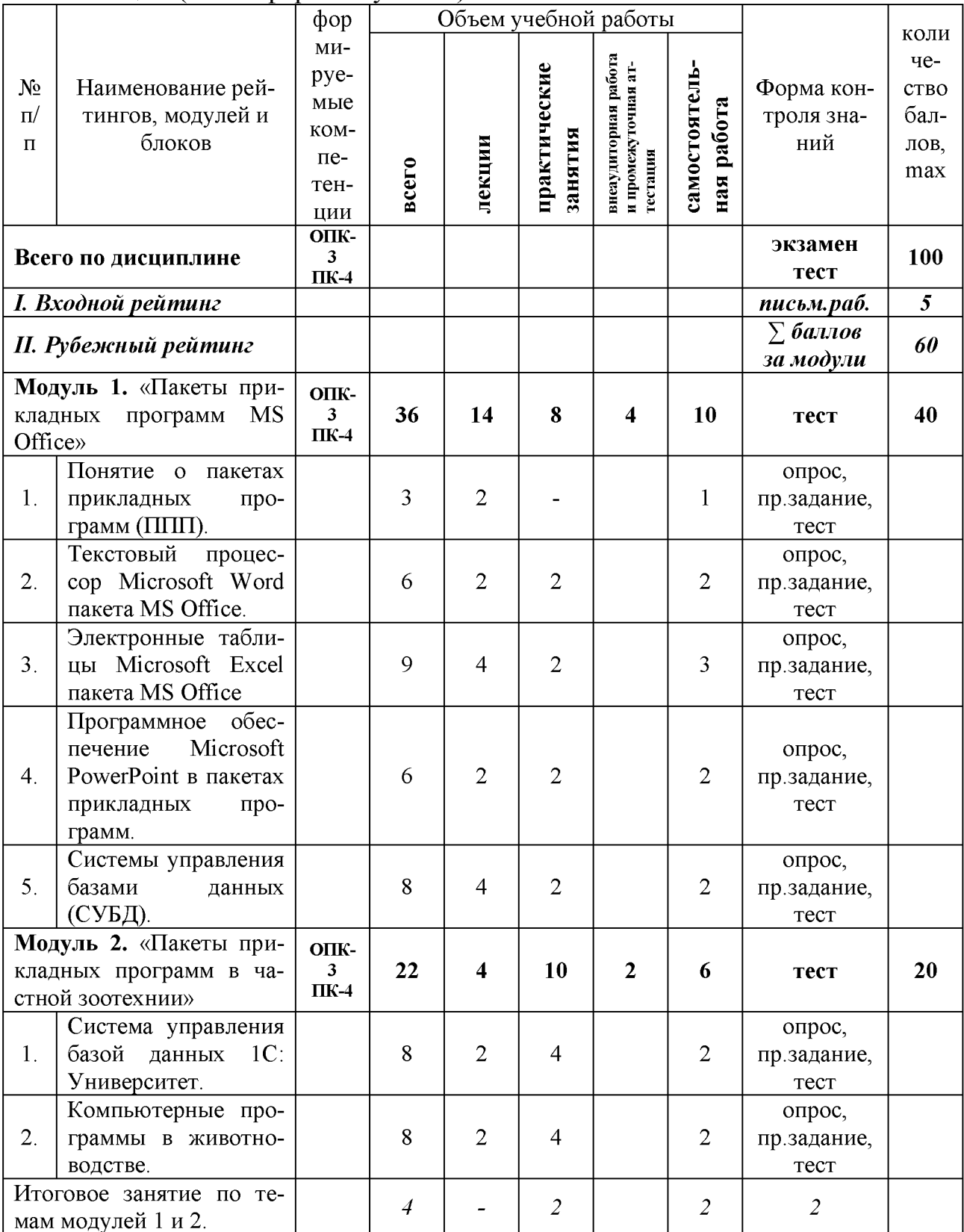

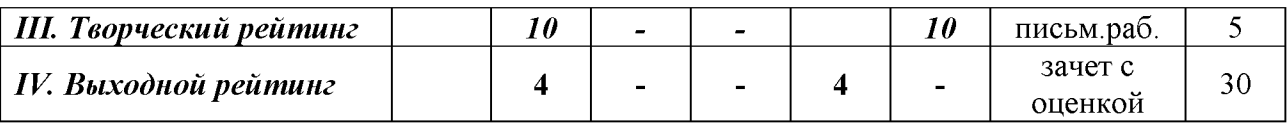

# **5.2. Оценка знаний студентов**

# *5.2.1. Основные принципы рейтинговой оценки знаний*

Оценка знаний по дисциплине осуществляется согласно положению «О единых требованиях к контролю и оценке результатов обучения: Методические рекомендации по практическому применению модульно-рейтинговой системы обучения». Уровень развития компетенций оценивается с помощью рейтинговых баллов.

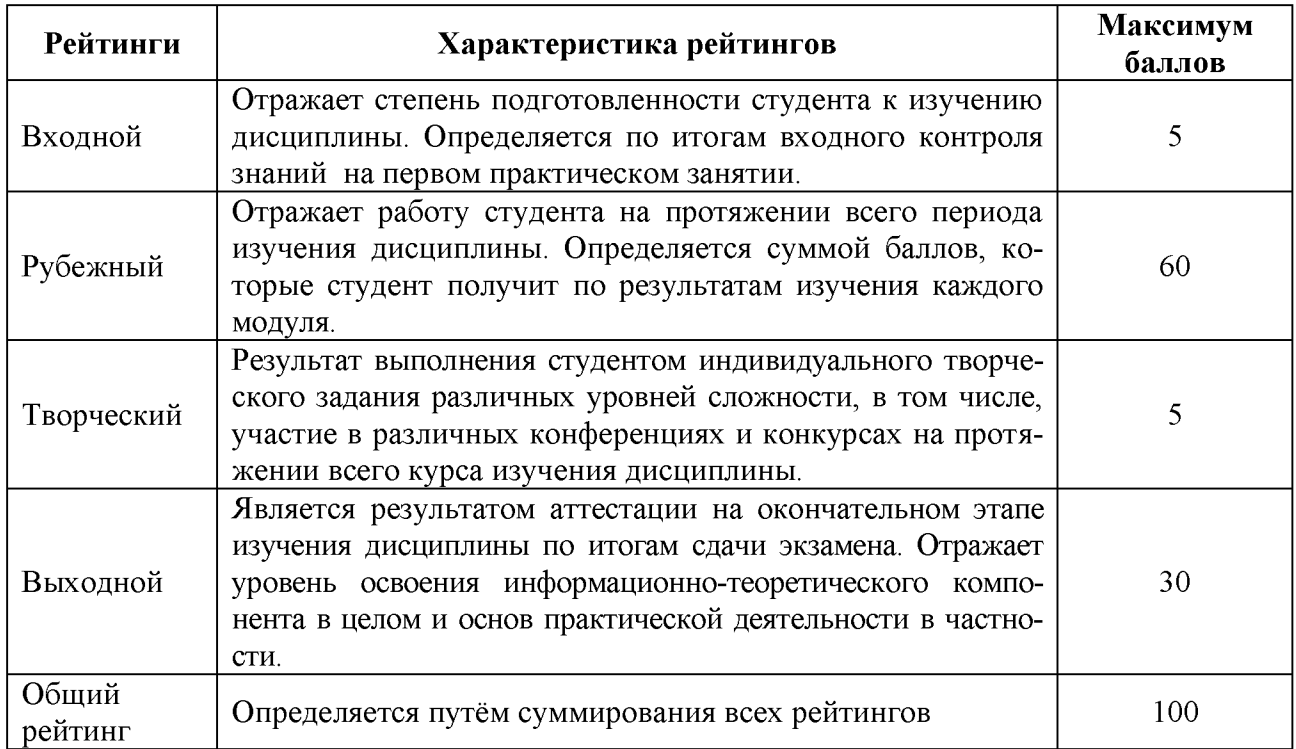

Итоговая оценка компетенций студента осуществляется путём автоматического перевода баллов общего рейтинга в стандартные оценки.

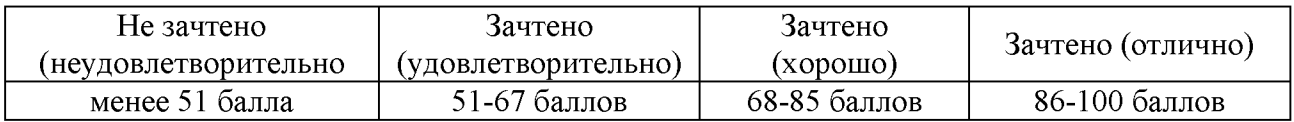

# *5.2.2. Критерии оценки знаний студентов на зачете (с оценкой)*

Допуск к зачету с оценкой осуществляется на основании успешного прохождения промежуточной аттестации.

Оценка *«отлично»* при приеме зачета с оценкой выставляется в случае:

— полного, правильного и уверенного изложения обучающимся учебного материала по каждому из вопросов билета;

— уверенного владения обучающимся понятийно-категориальным аппаратом учебной дисциплины;

--- логически последовательного, взаимосвязанного и правильно структурированного изложения обучающимся учебного материала, умения устанавливать и прослеживать причинно-следственные связи между событиями, процессами и явлениями, о которых идет речь в вопросах билета;

--- приведения обучающимся надлежащей аргументации, наличия у обучающегося логически и нормативно обоснованной точки зрения при освещении проблемных, дискуссионных аспектов учебного материала по вопросам билета;

--- лаконичного и правильного ответа обучающегося на дополнительные вопросы преподавателя.

Оценка *«хорошо»* при приеме зачета с оценкой выставляется в случае:

--- недостаточной полноты изложения обучающимся учебного материала по отдельным (одному или двум) вопросам билета при условии полного, правильного и уверенного изложения учебного материала по, как минимум, одному вопросу билета;

— допущения обучающимся незначительных ошибок и неточностей при изложении учебного материала по отдельным (одному или двум) вопросам билета;

--- допущения обучающимся незначительных ошибок и неточностей при использовании в ходе ответа отдельных понятий и категорий дисциплины;

--- нарушения обучающимся логической последовательности, взаимосвязи и структуры изложения учебного материала по отдельным вопросам билета, недостаточного умения обучающегося устанавливать и прослеживать причинно-следственные связи между событиями, процессами и явлениями, о которых идет речь в вопросах билета;

--- приведения обучающимся слабой аргументации, наличия у обучающегося недостаточно логически и нормативно обоснованной точки зрения при освещении проблемных, дискуссионных аспектов учебного материала по вопросам билета;

--- допущения обучающимся незначительных ошибок и неточностей при ответе на дополнительные вопросы преподавателя.

Любой из указанных недостатков или их определенная совокупность могут служить основанием для выставления обучающемуся оценки «хорошо».

Оценка «*удовлетворительно»* при приеме зачета с оценкой выставляется в случае:

--- невозможности изложения обучающимся учебного материала по любому из вопросов билета при условии полного, правильного и уверенного изложения учебного материала по как минимум одному из вопросов билета;

--- допущения обучающимся существенных ошибок при изложении учебного материала по отдельным (одному или двум) вопросам билета;

--- допущении обучающимся ошибок при использовании в ходе ответа основных понятий и категорий учебной дисциплины;

--- существенного нарушения обучающимся или отсутствия у обучающе

гося логической последовательности, взаимосвязи и структуры изложения учебного материала, неумения обучающегося устанавливать и прослеживать причинно-следственные связи между событиями, процессами и явлениями, о которых идет речь в вопросах билета;

--- отсутствия у обучающегося аргументации, логически и нормативно обоснованной точки зрения при освещении проблемных, дискуссионных аспектов учебного материала по вопросам билета;

--- невозможности обучающегося дать ответы на дополнительные вопросы преподавателя.

Любой из указанных недостатков или их определенная совокупность могут служить основанием для выставления обучающемуся оценки «удовлетворительно».

Оценка «неудовлетворительно» при приеме зачета с оценкой выставляется в случае:

--- отказа обучающегося от ответа по билету с указанием, либо без указания причин;

--- невозможности изложения обучающимся учебного материала по двум или всем вопросам билета;

--- допущения обучающимся существенных ошибок при изложении учебного материала по двум или всем вопросам билета;

--- скрытное или явное использование обучающимся при подготовке к ответу нормативных источников, основной и дополнительной литературы, конспектов лекций и иного вспомогательного материала, кроме случаев специального указания или разрешения преподавателя;

--- не владения обучающимся понятиями и категориями данной дисцип-ЛИНЫ:

--- невозможность обучающегося дать ответы на дополнительные вопросы преподавателя;

Любой из указанных недостатков или их совокупность могут служить основанием для выставления обучающемуся оценки «неудовлетворительно».

Обучающийся имеет право отказаться от ответа по выбранному билету с указанием, либо без указания причин и взять другой билет. При этом с учетом приведенных выше критериев оценка обучающемуся должна быть выставлена на один балл ниже заслуживаемой им.

Дополнительные вопросы могут быть заданы обучающемуся в случае:

--- необходимости конкретизации и изложенной обучающимся информации по вопросам билета с целью проверки глубины знаний отвечающего по связанным между собой темам и проблемам;

--- необходимости проверки знаний обучающегося по основным темам и проблемам курса при недостаточной полноте его ответа по вопросам билета.

5.3. Фонд оценочных средств. Типовые контрольные задания или иные материалы, необходимые для оценки формируемых компетенций по дисциплине (приложение 2)

# **VI. УЧЕБНО-МЕТОДИЧЕСКОЕ И ИНФОРМАЦИОННОЕ ОБЕСПЕЧЕНИЕ ДИСЦИПЛИНЫ**

## **6.1. Основная учебная литература**

Денисова Э.В. Информатика. Базовый курс / Э.В. Денисова. - СПб.: Издво «Лань», 2013. - Режим доступа[: http://e.lanbook.com/view/book/43572.](http://e.lanbook.com/view/book/43572)

# **6.2. Дополнительная литература**

Богомолова О.Б. Искусство презентации: практикум [Электронный ресурс] : учебное пособие / О.Б. Богомолова, Д.Ю. Усенков. - Электронные данные. - Москва: Издательство «Лаборатория знаний», 2015. - 457 с. - Режим доступа[: https://e.lanbook.com/book/66179](https://e.lanbook.com/book/66179)

Заика А.А. Основы разработки прикладных решений для 1С:Предприятие 8.1 [Электронный ресурс] : учебное пособие / А.А. Заика. - Электронные данные. - Москва, 2016. - 207 с. - Режим доступа:<https://e.lanbook.com/book/100342>

# *6.2.1. Периодические издания*

Журналы: «Chip», «ComputerBild», «Компьютер пресс», «Мир ПК» и др.

# **6.3. Учебно-методическое обеспечение самостоятельной работы обучающихся по дисциплине**

Самостоятельная работа студентов заключается в инициативном поиске информации о наиболее актуальных проблемах, которые имеют большое практическое значение и являются предметом научных дискуссий в рамках изучаемой дисциплины. Самостоятельная работа планируется в соответствии с календарными планами рабочей программы по дисциплине и в методическом единстве с тематикой учебных аудиторных занятий.

| Вид учебных<br>занятий      | Организация деятельности студента                                                                                                    |
|-----------------------------|----------------------------------------------------------------------------------------------------|
| Лекция                      | конспекта лекций: кратко, схематично, последовательно<br>Написание<br>фиксировать основные положения, выводы, формулировки, обобщения;<br>помечать важные мысли, выделять ключевые слова, термины. Проверка<br>терминов, понятий с помощью энциклопедий, словарей, справочников с<br>выписыванием толкований в тетрадь. Обозначить вопросы, термины,<br>материал, который вызывает трудности, пометить и попытаться найти<br>ответ в рекомендуемой литературе. Если самостоятельно не удается ра-<br>зобраться в материале, необходимо сформулировать вопрос и задать<br>преподавателю на консультации, на практическом занятии. Уделить<br>внимание основным понятиям, встречающимся в прорабатываемой ли-<br>тературе. |
| Практические<br>занятия     | Проработка рабочей программы, уделяя особое внимание целям и зада-<br>чам структуре и содержанию дисциплины. Конспектирование источни-<br>ков. Работа с конспектом лекций, подготовка ответов к контрольным<br>вопросам, просмотр рекомендуемой литературы, работа с текстом. Про-<br>слушивание аудио- и видеозаписей по заданной теме, решение расчет-<br>но-графических заданий, решение задач по алгоритму и др.                                                                                                    |
| Самостоятель-<br>ная работа | Знакомство с основной и дополнительной литературой, включая спра-<br>вочные издания, зарубежные источники, конспект основных положе-<br>ний, терминов, сведений, требующих для запоминания и являющихся                                                                                                    |

*6.3.1. Методические указания по освоению дисциплины*

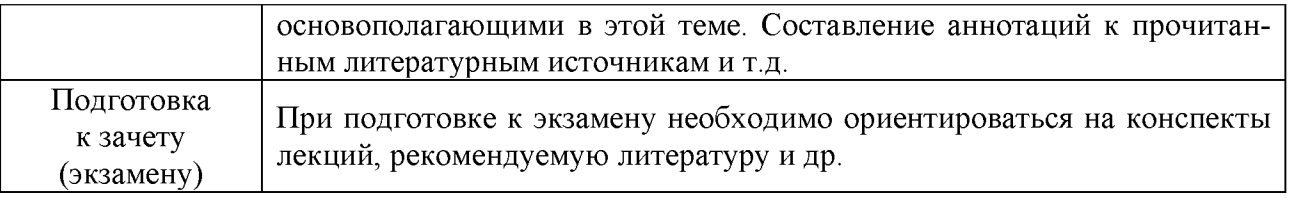

## **6.4. Ресурсы информационно-телекоммуникационной сети «Интернет», современные профессиональные базы данных, информационные справочные системы**

Полезные сайты по информатике. - Режим доступа: [http://school19lk.ucoz.ru/load/poleznye sajty po informatike/1-1-0-4](http://school19lk.ucoz.ru/load/poleznye_sajty_po_informatike/1-1-0-4)

Уроки информатики: ссылки на образовательные ресурсы. - Режим доступа: http://uchinfo.com.ua/links.htm

Список интернет-ресурсов по информатике и ИКТ. - Режим доступа: <https://infourok.ru/spisok-internet-resursov-po-informatike-i-ikt-1690387.html>

База данных SCOPUS. — Режим доступа: <http://www.elsevierscience.ru/products/scopus><https://www.scopus.com/home.uri>

База данных  $AGRIS.$  - Режим доступа: http://agris.fao.org/agris[search/index.do](http://agris.fao.org/agris-search/index.do) http://www.vniigis.ru/menu/partnery/mezhdunarodnava[informatsionnaya-sistema-agris/](http://www.vniigis.ru/menu/partnery/mezhdunarodnaya-informatsionnaya-sistema-agris/)

Реферативная база данных по мировым научным публикациям **Web of Science**. - Режим доступа[: http://lib.misis.ru/wos.html](http://lib.misis.ru/wos.html)   $\overline{M}$ <http://login.webofknowledge.com/error/Error?PathInfo=%2F&Error=IPError>

Научная электронная библиотека eLIBRARY.RU. - Режим доступа: [https://elibrarv.ru/defaultx.asp](https://elibrary.ru/defaultx.asp)

## **6.5. Перечень программного обеспечения, информационных технологий**

- Antivirus Kaspersry Endpoint Security для бизнеса (сублицензионный договор № 28 от 08.11.2018) - 522 лицензии. Срок действия лицензии с 08.11.2018 по 08.11.2019.

- Office 2016 Russian OLPNL Academic Edition (сублицензионный договор № 31705082005 от 05.05.2017). Срок действия лицензии - бессрочно.

- Microsoft Imagine Premium Electronic Software Delivery (сублицензионный договор № 937/18 на передачу неисключительных прав от 16.11.2018). Срок действия лицензии - бессрочно.

- MSOfficeStd 2010 RUSOPLNLAcdmc. Договор № 180 от 12.02.2011. Срок действия лицензии - бессрочно.

- Информационно правовое обеспечение «Г арант» (для учебного процесса). Договор № ЭПС-12-119 от 01.09.2012. Срок действия - бессрочно.

- СПС КонсультантПлюс: Версия Проф. Консультант Финансист. КонсультантПлюс: Консультации для бюджетных организаций. Договор от 01.01.2017. Срок действия - бессрочно.

- RHVoice-v0.4-a2 - синтезатор речи.

- Программа Balabolka (portable) для чтения вслух текстовых файлов.

- Программа экранного доступа NDVA.

# **VII. МАТЕРИАЛЬНО-ТЕХНИЧЕСКОЕ ОБЕСПЕЧЕНИЕ ДИСЦИПЛИНЫ**

Специализированная мебель, доска настенная, экранScreenMedia (моторизированный). Технические средства обучения: проектор EPSON EB-X18; колонки Microlab, ноутбук преподавателя, проектор Sony VPL-SX236; интерактивная доска TraceBoard TS-4080L. Лабораторное оборудование: комплекты компьютерной техники (системный блок, монитор, клавиатура, мышь) с возможностью подключения к Интернету и обеспечением доступа в электронную информационно-образовательную среду Белгородского ГАУ. Облачные технологии 1С; Архитектура платформы 1С: Предприятие 8.3.2; Взаимодействие мобильного приложения с базой 1С. Ккомплект компьютерной техники в сборе (системный блок: Asus P4BGL-MX\IntelCeleron, 1715 MHz\256 Мб PC2700 DDR SDRAM\ST320014A (20 Гб, 5400 RPM, Ultra-ATA/100)\ NEC CD-ROM CD-3002A\Intel(R) 82845G/GL/GE/PE/GV GraphicsController, монитор: Proview 777(N) / 786(N) [17" CRT], клавиатура, мышь.); Foxconn G31MVP/G31MXP\DualCoreIntelPentium E2200\1  $\Gamma$  DDR2-800 DDR2 SDRAM\MAXTOR STM3160215A (160 ГБ, 7200 RPM, Ultra-ATA/100)\Optiarc DVD RW AD-7243S\Intel GMA 3100 монитор: acerv193w [19"], клавиатура, мышь.) с возможностью подключения к сети Интернет и обеспечения доступа в электронную информационно-образовательную среду Белгородского ГАУ; настенный плазменный телевизор SAMSUNG PS50C450B1 Black HD (диагональ 127 см); аудио-видео кабель HDMI

# **VIII. ПРИЛОЖЕНИЕ**

*Приложение 1*

# **СВЕДЕНИЯ О ДОПОЛНЕНИИ И ИЗМЕНЕНИИ РАБОЧЕЙ ПРОГРАММЫ ДИСЦИПЛИНЫ НА 20\_\_\_\_\_-20\_\_\_\_\_УЧЕБНЫЙ ГОД**

## Пакеты прикладных программ в частной зоотехнии, технологии производства продуктов животноводствах

дисциплина(модуль)

**36.06.01 - Ветеринария и зоотехния** Частная зоотехния,

## технология производства продуктов животноводства

направление подготовки/специальность

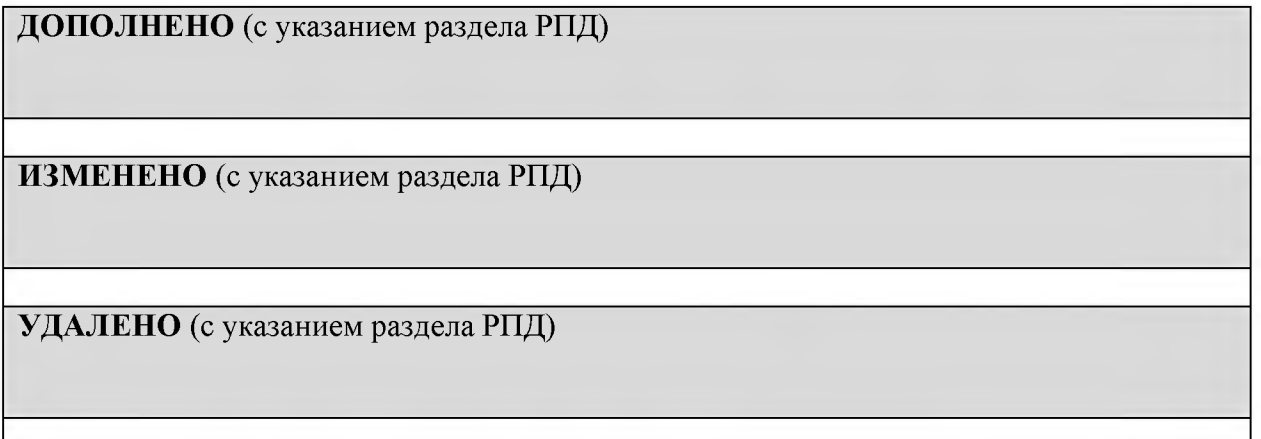

# Реквизиты протоколов заседаний кафедр, на которых пересматривалась программа

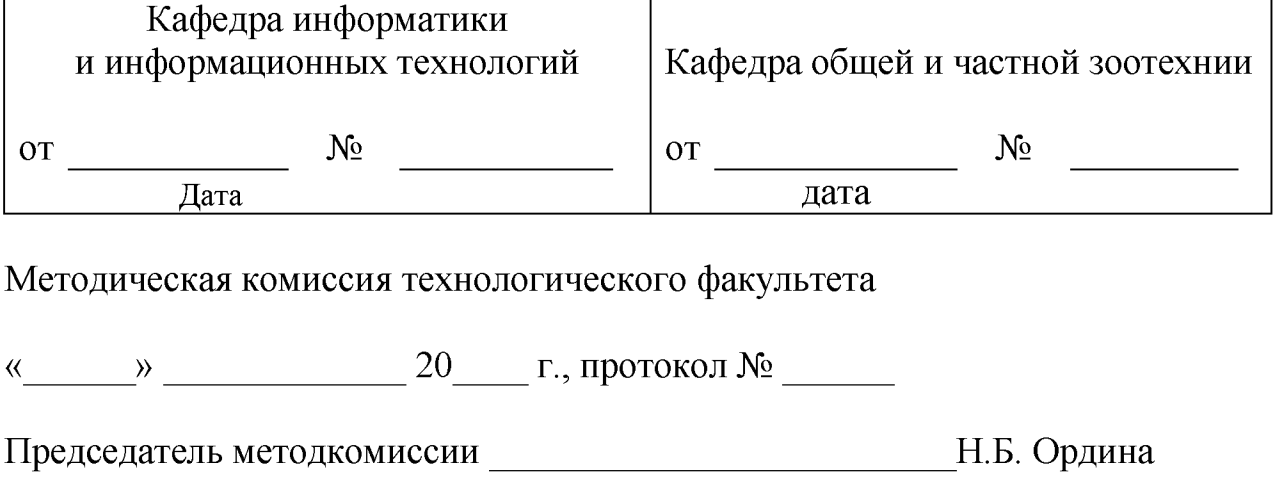

Декан технологического факультета\_\_\_\_\_\_\_\_\_\_\_\_\_\_\_\_\_Н.С. Трубчанинова

« » 20 г.

*Приложение 2*

# **Министерство сельского хозяйства Российской Федерации Федеральное государственное бюджетное образовательное учреждение высшего образования «Белгородский государственный аграрный университет имени В.Я. Горина» (ФГБОУ ВО Белгородский ГАУ)**

Утверждаю: Декан технологического факультета \_\_\_\_\_\_\_\_\_\_\_\_\_\_Трубчанинова Н.С. « $\_\_\_\_\$   $\_\_\_\_\_\$   $20$   $\_\_\_\$  г.

# **ФОНД ОЦЕНОЧНЫХ СРЕДСТВ для проведения промежуточной аттестации обучающихся**

по дисциплине **«Пакеты прикладных программ в частной зоотехнии, технологии производства продуктов животноводства»** направление подготовки - **36.06.01 Ветеринария и зоотехния** профиль - **Частная зоотехния, технология производства продуктов животноводства**

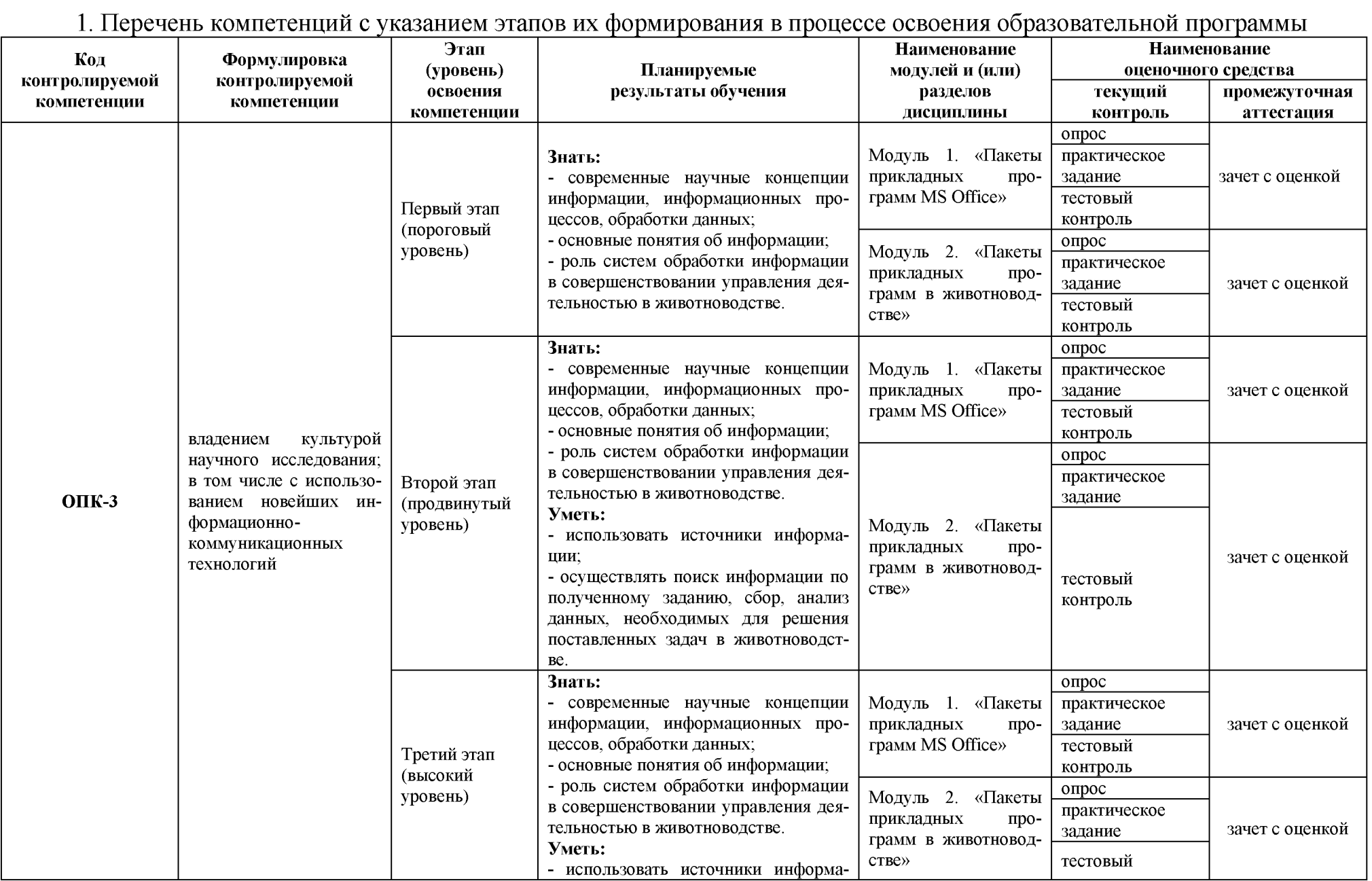

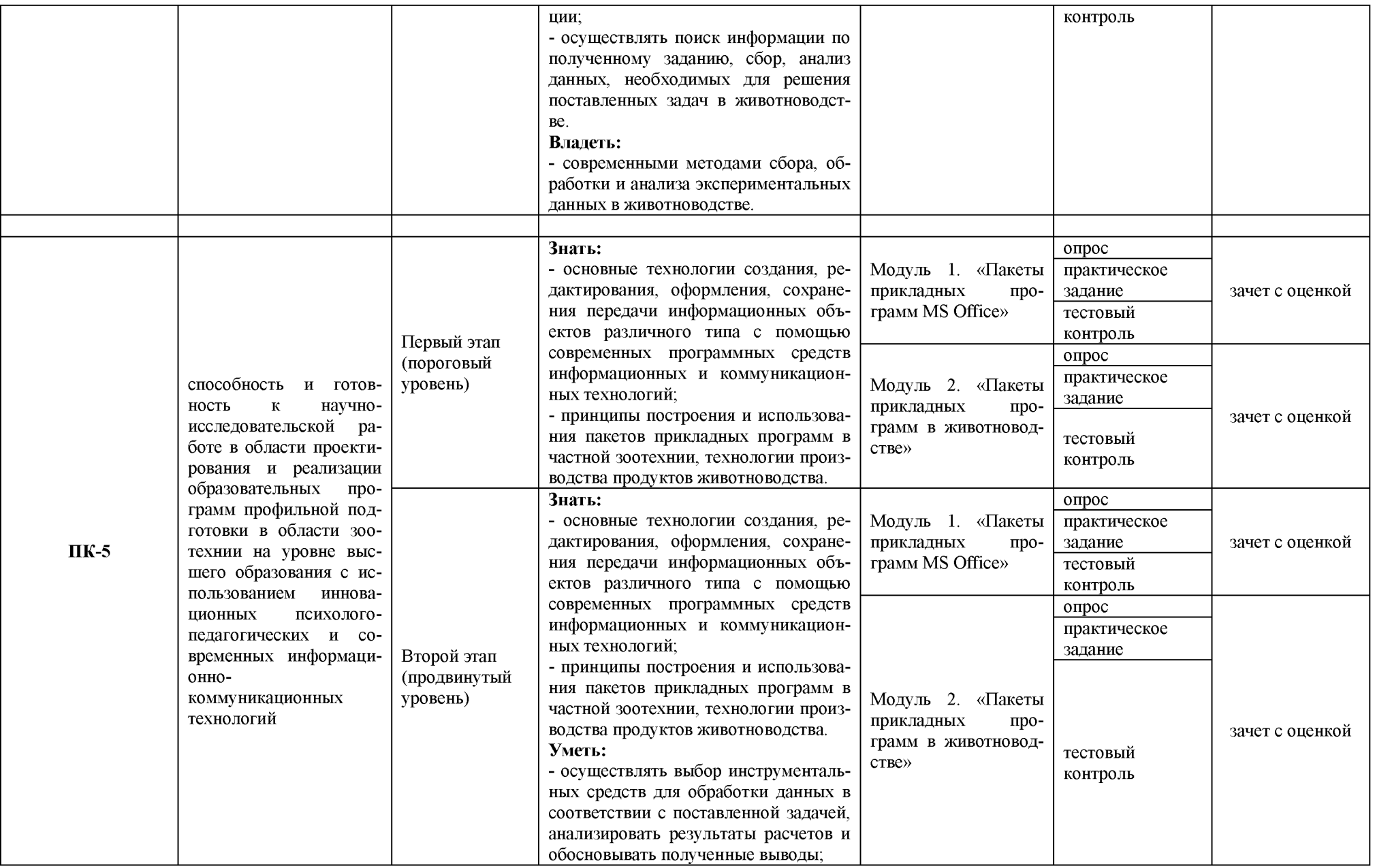

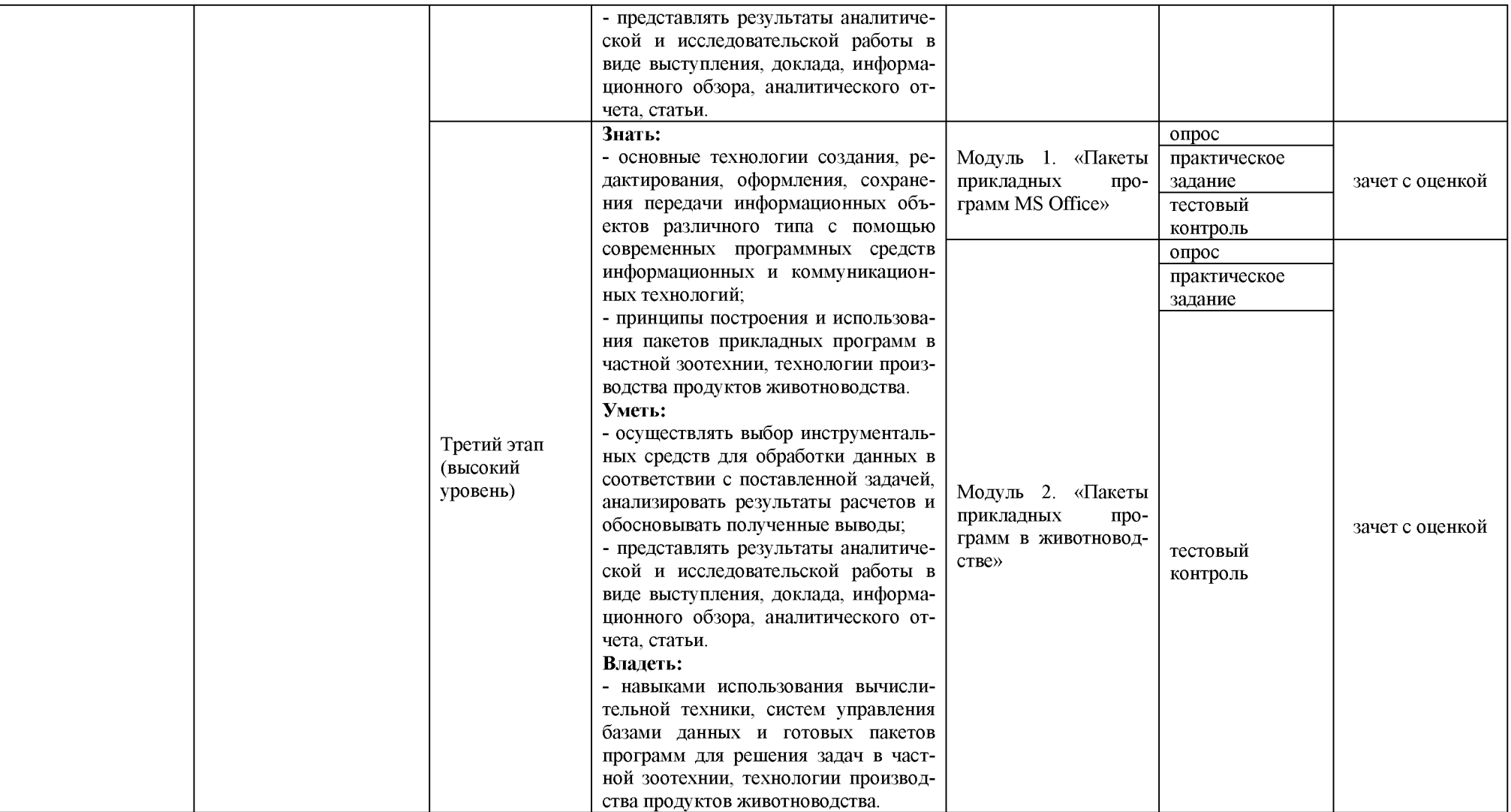

# 2. Описание показателей и критериев оценивания компетенций на различных этапах их формирования, описание шкал оценивания

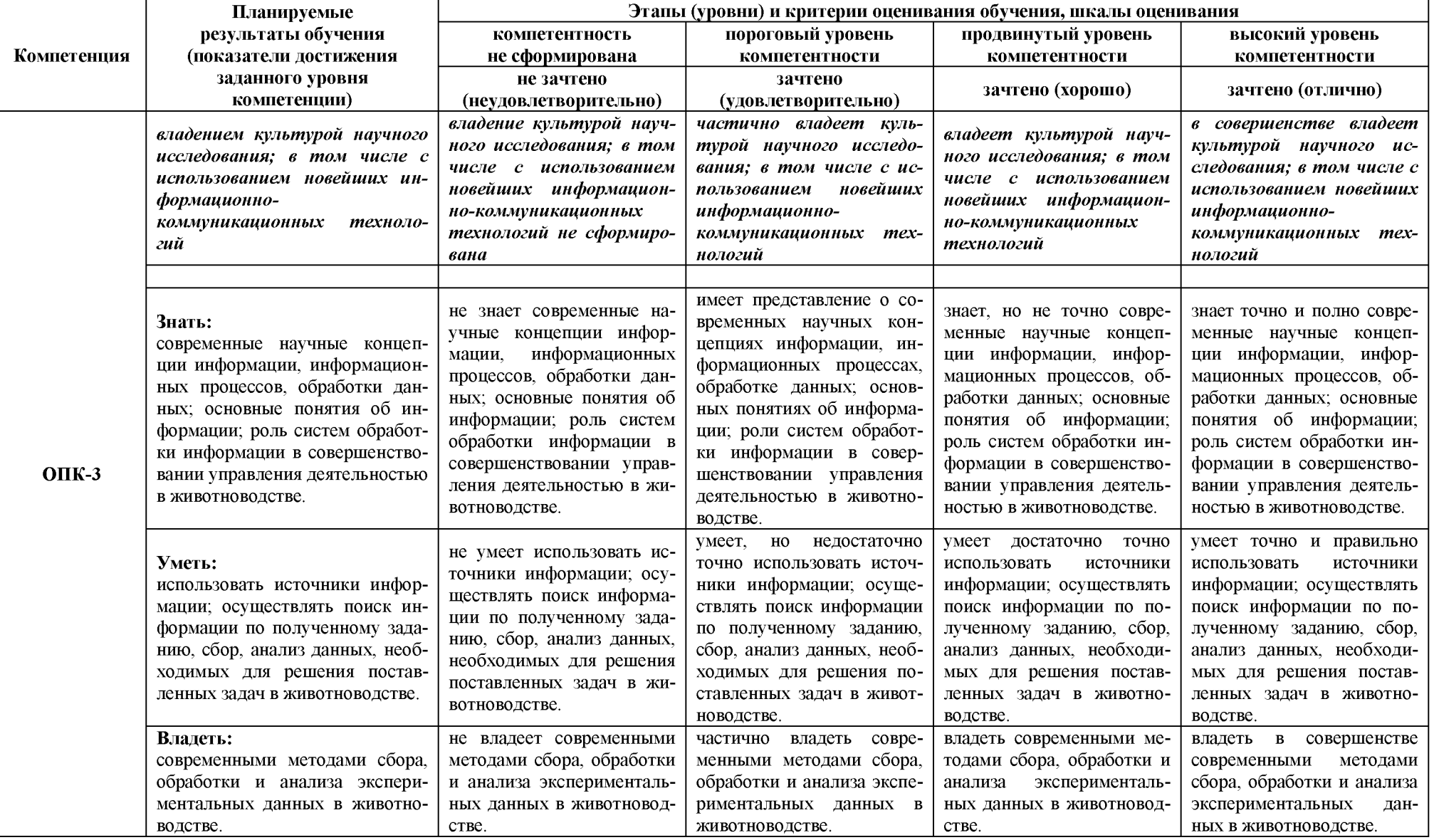

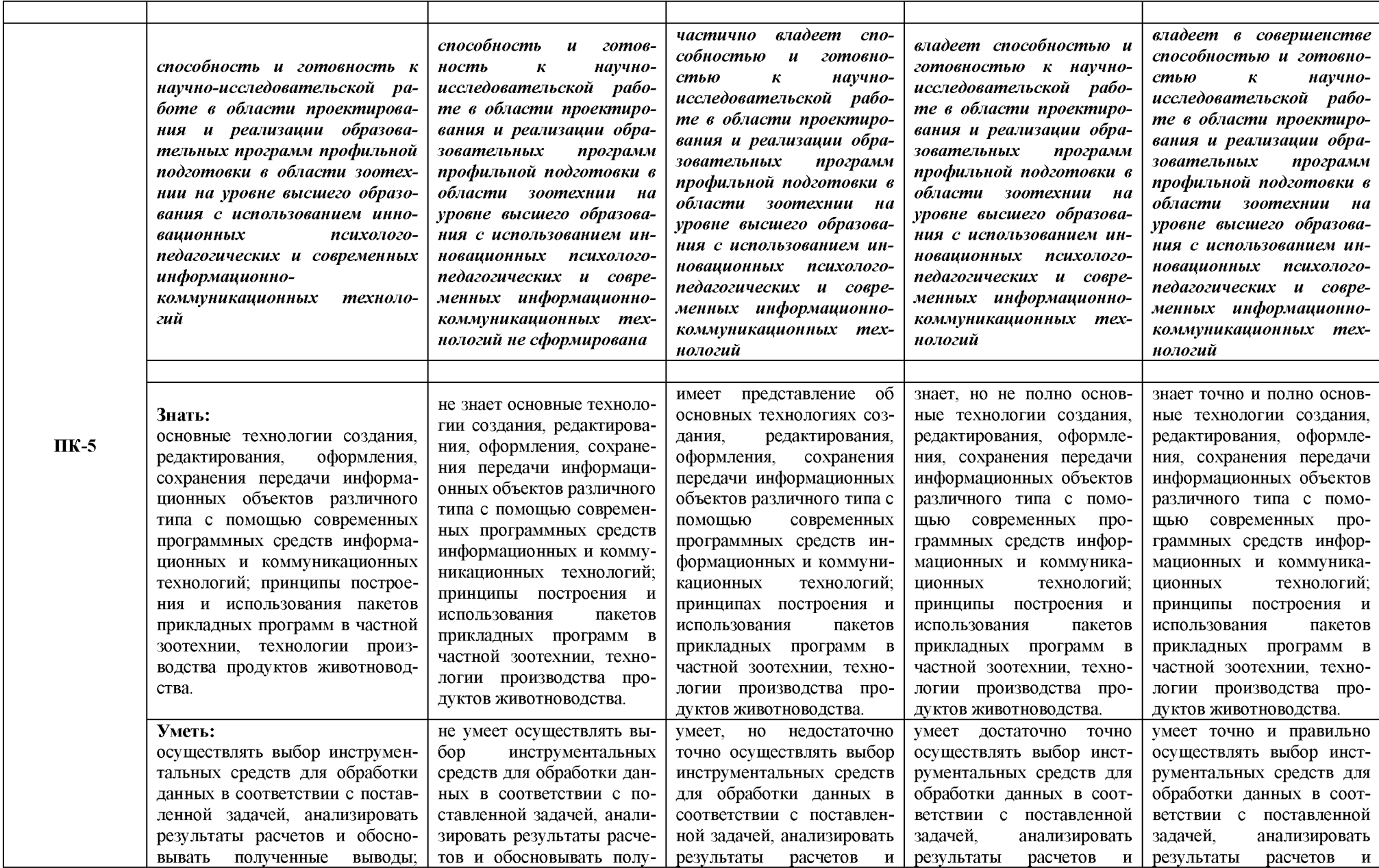

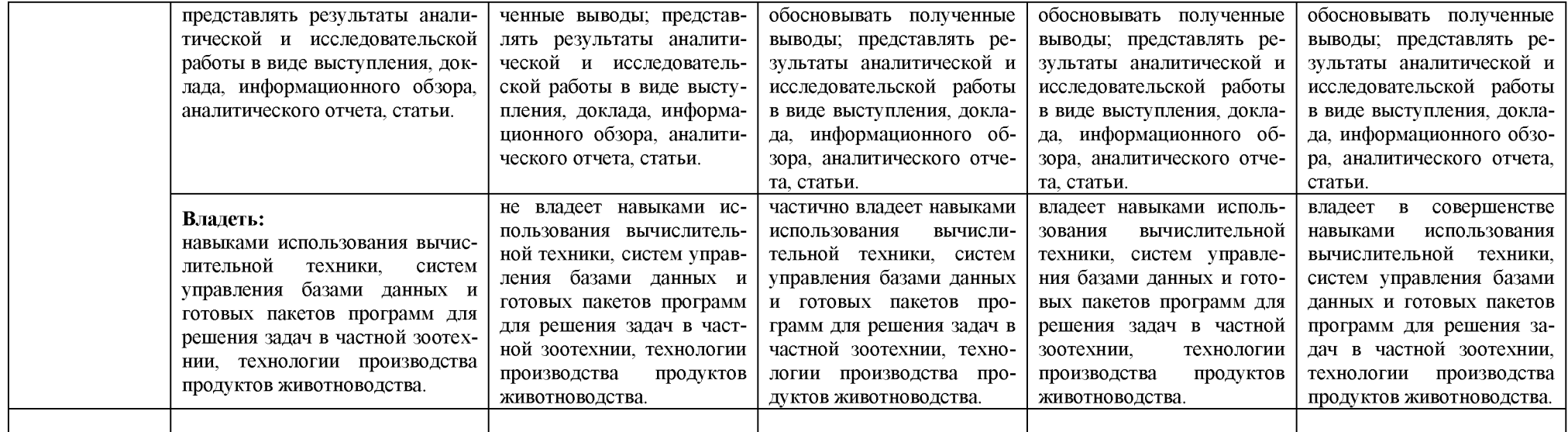

## 3. Типовые контрольные задания или иные материалы, необходимые для оценки знаний, умений, навыков

# и (или) опыта деятельности, характеризующих этапы формирования компетенций в процессе освоения образовательной программы

## Первый этап (пороговый уровень)

ЗНАТЬ (помнить и понимать): студент помнит, понимает и может продемонстрировать широкий спектр фактических, концептуальных, процедурных знаний.

#### Вопросы для устных ответов студентов (опросов)

Назначение и функциональные возможности текстового редактора Word.

Понятие редактирования. Какие операции относятся к процессу редактирования? Понятие форматирования. Какие из операций относятся к процессу форматирования? Что такое шаблон? Создание. Применение. Назначение.

Сохранение документа. Какие возможности доступны при сохранении документа?

Установка защиты. Понятие шрифта (Форматирование шрифта. Что относится к параметрам форматирования шрифта?)

Понятие абзаца. Форматирование абзаца (Что относится к параметрам форматирования абзаца? Конкретные приёмы форматирования).

Форматирование страницы (Что относится к параметрам форматирования страницы? Как исключить нумерацию первой страницы документа? Как можно начать нумерацию страниц в документе не с первой страницы? Добавление новых страниц в документ. Отображение на экране нескольких страниц одновременно).

Гиперссылки. Определение. Виды (внутренняя, внешняя). Создание.

Стили. Определение. Назначение (Стандартные и пользовательские стили. Создание и использование. Для чего следует создавать пользовательский стиль в Word? Создание, применение, удаление стилей).

Оглавление.

Порядок и способы различные создания.

Создание оглавления с применением пользовательских стилей.

Автоматические списки (Виды. Создание. Работа с многоуровневым списком. Создание многоуровневых списков из заголовков документа).

Таблицы (Как создать новую таблицу в редакторе Microsoft Word? Что относится к параметрам форматирования таблиц? Добавление строк и столбцов в таблицу. Объединение ячеек. Разворот текста).

Редактор формул (Возможности формульного редактора. Создание, изменение, копирование формул и фрагментов формул).

Режимы представления документа на экране. Характеристика режимов.

Проверка правописания. Запуск режимов проверки. Исправление ошибок.

Панель поиска (клавиша F5). Как можно быстро переместиться к нужному месту многостраничного документа? (закладки, гиперссылки).

Колонтитулы. Предназначение. Вставка. Изменение. Удаление.

Разделы. Деление. Когда следует разбивать документ на разные разделы?

Встроенные и перемещаемые объекты. Определение. Создание. Использование OLEпротокола. Внедренные и связанные объекты. Определение. Создание.

#### Рекомендации по оцениванию устных ответов студентов

С целью контроля и подготовки студентов к изучению новой темы вначале каждых практического и лабораторного занятий проводится индивидуальный или фронтальный устный опрос по выполненным заданиям предыдущей темы. Критерии оценки:

— правильность ответа по содержанию задания (учитывается количество и характер ошибок при ответе);

— полнота и глубина ответа (учитывается количество усвоенных фактов, понятий и т.п.);

— сознательность ответа (учитывается понимание излагаемого материала);

— логика изложения материала (учитывается умение строить целостный, последовательный рассказ, грамотно пользоваться специальной терминологией);

— рациональность использованных приемов и способов решения поставленной учебной задачи (учитывается умение использовать наиболее прогрессивные и эффективные способы достижения цели);

— своевременность и эффективность использования наглядных пособий и технических средств при ответе (учитывается грамотно и с пользой применять наглядность и демонстрационный опыт при устном ответе);

— использование дополнительного материала (обязательное условие);

— рациональность использования времени, отведенного на задание (не одобряется затянутость выполнения задания, устного ответа во времени, с учетом индивидуальных особенностей студентов).

## **Критерии оценки устных ответов студентов**

*Оценка «5 (отлично)»* ставится, если студент: 1) полно и аргументировано отвечает по содержанию задания; 2) обнаруживает понимание материала, может обосновать свои суждения, применить знания на практике, привести необходимые примеры не только по учебнику, но и самостоятельно составленные; 3) излагает материал последовательно и правильно.

*Оценка «4 (хорошо)»* ставится, если студент дает ответ, удовлетворяющий тем же требованиям, что и для оценки «5», но допускает 1-2 ошибки, которые сам же исправляет.

*Оценка «3 (удовлетворительно)»* ставится, если студент обнаруживает знание и понимание основных положений данного задания, но: 1) излагает материал неполно и допускает неточности в определении понятий или формулировке правил; 2) не умеет достаточно глубоко и доказательно обосновать свои суждения и привести свои примеры; 3) излагает материал непоследовательно и допускает ошибки.

*Оценка «2 (неудовлетворительно)»* ставится, если студент обнаруживает незнание ответа на соответствующее задание, допускает ошибки в формулировке определений и правил, искажающие их смысл, беспорядочно и неуверенно излагает материал. Оценка «2» отмечает такие недостатки в подготовке студента, которые являются серьезным препятствием к успешному овладению последующим материалом.

## **Практические задания (пример)**

Текстовый процессор Microsoft Word

1. Загрузите MS Word.

2. Установите параметры страницы: верхнее и нижнее поле - **2.5**, левое - **3**, правое - **1**; размер бумаги - **А4** и ориентация - **книжная**.

3. Переключите вид документа в **режим разметки страницы** и установите **масштаб По ши**

**рине страницы.**

- 
- 4. Включите отображение **Непечатаемых символов**. 5. Отключите в **Автозамене** опцию **Автоматически при вводе определять стили** (если она установлена).
	- 6. Выключите **автоматическую расстановку переносов**.
	- 7. Установите шрифт **Times New Roman, Полужирный, 16.**
	- 8. Установите формат абзаца: выравнивание **по центру**, интервал **1.5**, первая строка **нет**.

9. Наберите на клавиатуре **МИНИСТЕРСТВО СЕЛЬСКОГО ХОЗЯЙСТВА** нажмите **Shift+Enter**, чтобы начать новую строку и наберите **РОССИЙСКОЙ ФЕДЕРАЦИИ**

10. Нажав **Enter** начните новый абзац. В первой строке наберите **ВОРОНЕЖСКИЙ ГОСУ-ДАРСТВЕННЫЙ АГРАРНЫЙ** на второй **УНИВЕРСИТЕТ ИМЕНИ К.Д. ГЛИНКИ**

#### 11. Начните новый абзац. Наберите **КАФЕДРА ИНФОРМАЦИОННОГО ОБЕСПЕЧЕНИЯ И МОДЕЛИРОВАНИЯ АГРОЭКОНОМИЧЕСКИХ СИСТЕМ**

12. Начните новый абзац. Установите размер шрифта **48**. Наберите **Курсовая работа**

13. Начните новый абзац. Установите шрифта **14** и наберите **на тему: «Компьютерные вирусы»**.

14. Начните новый абзац. Включите выравнивание **по правому краю** и наберите **Выполнил: студент Э-2-**... на следующей строке **ФИО** (например, Иванов А.М.)

15. Начните новый абзац. Наберите **Проверил: к.э.н., доцент** на следующей строке **Петров М.А.**

16. Начните новый абзац. Включите выравнивание **по центру,** шрифт **полужирный**, **16** и наберите **ВОРОНЕЖ** на следующей строке 200...

17. Выделите словосочетание **на тему:** и установите шрифт **полужирный**, **подчеркнутый**.

18. Включите **Предварительный просмотр**. Посмотрите и нажмите кнопку **Закрыть**.

19. Нажимая **Enter** в конце или в начале абзаца, т.е. вставляя пустые абзацы, добейтесь равномерного распределения текста по всей длине странице (см. титульный лист этого практикума).

20. Сохраните файл под именем: **titul.doc,** установив диск **Н:**.

#### **Критерии оценки практических работ**

*Оценка «5 (отлично)»* ставится, если студент правильно и вовремя выполняет задание.

*Оценка «4 (хорошо)»* ставится, если студент правильно, но не успевает по времени выполнить задание.

*Оценка «3 (удовлетворительно)»* ставится, если студент не совсем точно, но успевает по времени выполнить задание.

*Оценка «2 (неудовлетворительно)»* ставится, если студент неправильно и не успевает по времени выполнить задание.

#### **Тестовые задания**

**1. Каких списков нет в текстовом редакторе?**

а) нумерованных; + б) точечных; в) маркированных.

**2. При задании параметров страницы в текстовом редакторе устанавливаются:**

+ а) поля, ориентация и размер страницы; б) интервал между абзацами и вид шрифта; в) фон и границы страницы, отступ.

**3. Какую комбинацию клавиш следует применить, чтобы вставить в документ сегодняшнюю дату?**

a) Ctrl + Alt + A;  $\ddot{\text{o}}$ ) Shift + Ctrl + V; +  $\text{B}$ ) Shift + Alt + D.

**4. Какое из этих утверждений правильное?**

 $+$  а) Кернинг - это изменение интервала между буквами одного слова. б) Если пароль к защищенному документу утрачен, его можно восстановить с помощью ключевого слова. в) Сочетание клавиш Shift + Home переносит на первую страницу документа.

**5. Какое из этих утверждений неправильное?**

а) Большую букву можно напечатать двумя способами. б) При помощи клавиши Tab можно сделать красную строку. + в) Клавиша Delete удаляет знак перед мигающим курсором.

**6. На какую клавишу нужно нажать, чтобы напечатать запятую, когда на компьютере установлен английский алфавит?**

+ а) где написана русская буква Б; б) где написана русская буква Ю; в) где написана русская буква Ж.

**7. Колонтитул - это:**

+ а) область, которая находится в верхнем и нижнем поле и предназначается для помещения названия работы над текстом каждой страницы; б) внешний вид печатных знаков, который пользователь видит в окне текстового редактора; в) верхняя строка окна редактора Word, которая содержит в себе панель команд (напри мер, «Вставка», «Конструктор», «Макет» и т. д.).

8. Чтобы в текстовый документ вставить ссылку, нужно перейти по следующим вкладкам:

а) Вставка – Вставить ссылку – Создание источника; б) Файл – Параметры страницы – Вставить ссылку; + в) Ссылки – Вставить ссылку – Добавить новый источник.

9 - Тест. Какой шрифт по умолчанию установлен в Word 2007?

a) Times New Roman;  $+ 6$ ) Calibri; B) Microsoft Ya Hei.

10. В верхней строке панели задач изображена иконка с дискетой. Что произойдет, если на нее нажать?

а) документ удалится; + б) документ сохранится; в) документ запишется на диск или флешку, вставленные в компьютер.

11. Какую клавишу нужно удерживать при копировании разных элементов текста одного документа?

a) Alt;  $+$  6) Ctrl;  $\bf{B}$ ) Shift.

12. Что можно сделать с помощью двух изогнутых стрелок, размещенных в верхней строке над страницей текста?

а) перейти на одну букву вправо или влево (в зависимости от того, на какую стрелку нажать); б) перейти на одну строку вверх или вниз (в зависимости от того, на какую стрелку нажать); + в) перейти на одно совершенное действие назад или вперед (в зависимости от того, на какую стрелку нажать).

13. Что позволяет увилеть включенная кнопка «Непечатаемые символь»?

 $+$ а) пробелы между словами и конец абзаца; б) все знаки препинания; в) ошибки в тексте.

14. Объединить или разбить ячейки нарисованной таблицы возможно во вкладке:

а) «Конструктор»;  $+ 6$ ) «Макет»; в) «Параметры таблицы».

15. Что позволяет сделать наложенный на текстовый документ водяной знак?

+ а) он делает документ уникальным; б) он защищает документ от поражения вирусами; в) он разрешает сторонним пользователям копировать размещенный в документе текст.

16. Чтобы включить автоматическую расстановку переносов, нужно перейти по следующим вкладкам:

 $+$ а) Макет – Параметры страницы – Расстановка переносов; б) Вставка – Текст – Вставка перено- $\cos$ ; в) Ссылки – Дополнительные материалы – Вставить перенос.

17. Чтобы создать новую страницу, необходимо одновременно нажать на такие клавиши:

+ a) Ctrl  $\mu$  Enter; 6) Shift  $\mu$  пробел; в) Shift  $\mu$  Enter.

18. Чтобы быстро вставить скопированный элемент, следует воспользоваться такой комбинацией клавиш:

+ a) Ctrl + V; 6) Ctrl + C;  $\bf{B}$ ) Ctrl + X.

Тест - 19. Перечень инструкций, который сообщает Word записанный заранее порядок действий для достижения определенной цели, называется:

а) колонтитулом;  $+ 6$ ) макросом; в) инструкцией.

20. С помошью каких горячих клавиш невозможно изменить язык в текстовом релакторе?

a)  $Alt + Shift: 6$ )  $Ctrl + Shift: + B$ )  $Alt + Crit.$ 

21. Чтобы слелать содержание в документе, необходимо выполнить ряд следующих действий:

а) выделить несколько слов в тексте с помощью клавиши Ctrl (они будут заглавиями), перейти на вкладку «Вставка» и нажать на иконку «Содержание»; + б) выделить в тексте заголовки, перейти на вкладку «Ссылки» и там нажать на иконку «Оглавление»; в) каждую новую главу начать с новой страницы, перейти на вкладку «Вставка», найти там иконку «Вставить содержание» и нажать на нее.

22. Чтобы вставить гиперссылку, следует выделить нужное слово и нажать:

+ а) правую кнопку мыши с последующим выбором вкладки «Гиперссылка»; б) левую кнопку мыши с последующим выбором вкладки «Гиперссылка»; в) дважды на левую кнопку мыши с последующим выбором вкладки «Гиперссылка».

23. Чтобы в текстовый документ вставить формулу, необходимо перейти по таким вкладкам:

а) Файл – Параметры страницы – Вставить формулу; + б) Вставка – Символы – Формула; в) Вставка  $-$ Иллюстрации – Вставить формулу.

24. Какой ориентации страницы не существует?

+ а) блокнотной; б) книжной; в) альбомной.

25. Какую опцию регулирует это диалоговое окно?

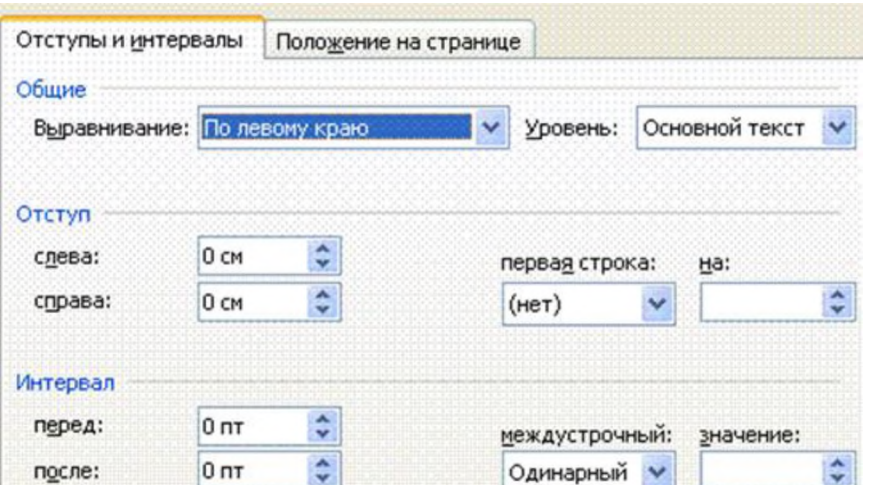

+ а) изменение абзацного отступа; б) изменение шрифта текста; в) изменение размера полей листа.

**26. Какое из данных ниже предложений соответствует правилам расстановки пробелов между словами и знаками препинания?**

а) Word-идеальный помощник для студента:он позволяет создавать, просматривать и редактировать текстовые документы; + б) Word - идеальный помощник для студента: он позволяет создавать, просматривать и редактировать текстовые документы; в) Word - идеальный помощник для студента: он позволяет создавать, просматривать и редактировать текстовые документы.

**27.** *Решите практическую задачу.* **Александр написал курсовую работу на 53 страницы. Теперь ему нужно скопировать информацию в другой документ. Парень 2 раза нажал на левую кнопку мыши и потянул... Посоветуйте Александру, как в один клик выделить весь текст.**

а) нажать на вкладку «Файл» и выбрать там функцию «Скопировать все»; б) навести курсор мыши на поле и кликнуть один раз; + в) нажать на сочетание клавиш Ctrl и A.

**28. Как сохранить написанный документ с помощью горячих клавиш?**

а) Alt + Ctrl + F2; б) Ctrl + Shift + F2; + в) Alt + Shift + F2.

**29. MS Word - это:**

+ а) текстовый редактор; б) электронная таблица; в) управление базами данных.

**30.** *Шуточный вопрос.* **Современная молодежь называет этим словом аксессуары к компьютеру для аудиосвязи, а программисты используют то же самое слово для обозначения стиля одного вида шрифта. Что это за слово?**

а) кегль; + б) гарнитура; в) унциал.

#### **Критерии оценивания тестовых заданий**

Тестовые задания оцениваются по шкале: 1 балл за правильный ответ, 0 баллов за неправильный ответ. Итоговая оценка по тесту формируется путем суммирования набранных баллов и отнесения их к общему количеству вопросов в задании. Умножив полученное значение на 100 %, можно привести итоговую оценку к традиционной следующим образом:

## **Процент правильных ответов / оценка**

86-100 % ---- *10 баллов и (или)* «отлично»;

71-85 % ---- 8-9 *баллов и (или)* «хорошо»;

51-70 % ---- 6-7 *баллов и (или)* «удовлетворительно»;

менее 50 % ---- *0-5 баллов и (или)* «неудовлетворительно».

## *Второй этап (продвинутый уровень)*

**ЗНАТЬ** (помнить и понимать): студент помнит, понимает и может продемонстрировать широкий спектр фактических, концептуальных, процедурных знаний.

**УМЕТЬ** (применять, анализировать, оценивать, синтезировать)**:** уметь использовать изученный материал в конкретных условиях и в новых ситуациях; осуществлять декомпозицию объекта на отдельные элементы и описывать то, как они соотносятся с целым, выявлять структуру объекта изучения; оценивать значение того или иного материала - научно-технической информации, исследовательских данных и т. д.; комбинировать элементы так, чтобы получить целое, обладающее новизной.

## Вопросы для устных ответов студентов (опросов)

Что такое электронная таблица? Что такое электронный процессор? Какие структурные элементы содержит электронная таблица? Как задается адрес ячейки, адрес диапазона ячеек? С какими типами данных работает MS EXCEL? Какой символ нужно нажать в MS EXCEL, чтобы начать ввод формул? В чем отличие между абсолютными и относительными ссылками в MS EXCEL? Как в MS EXCEL записать абсолютную ссылку на ячейку? Как в MS EXCEL записать относительную ссылку на ячейку? Что может быть аргументом функции MS EXCEL? Каким способом можно вызвать список категорий функций MS EXCEL? Какие типы диаграмм позволяет использовать MS EXCEL? Из каких объектов состоит диаграмма в MS EXCEL? Что является исходными данными для диаграмм в MS EXCEL? Позволяет ли MS EXCEL строить трехмерные поверхности? Что означает сообщение об ошибке #### в ячейке MS EXCEL? Что означает сообщение об ошибке #ДЕЛ/0! в ячейке MS EXCEL? Что означает сообщение об ошибке #Н/Д! в ячейке MS EXCEL? Что означает сообщение об ошибке #ИМЯ? в ячейке MS EXCEL? Что означает сообщение об ошибке #ПУСТО! в ячейке MS EXCEL? Что означает сообщение об ошибке #ЧИСЛО! в ячейке MS EXCEL? Что означает сообщение об ошибке #ССЫЛКА! в ячейке MS EXCEL? Как осуществить сортировку данных в MS EXCEL? Можно ли сортировать данные в MS EXCEL по нескольким столбцам? Для чего служит фильтр в MS EXCEL? Как задать фильтр в MS EXCEL? Сколько параметров можно указать при фильтрации в MS EXCEL? Для чего нужен расширенный фильтр?

## Рекомендации по оцениванию устных ответов студентов

С целью контроля и подготовки студентов к изучению новой темы вначале каждых практического и лабораторного занятий проводится индивидуальный или фронтальный устный опрос по выполненным заданиям предыдущей темы. Критерии оценки:

--- правильность ответа по содержанию задания (учитывается количество и характер ошибок при ответе);

--- полнота и глубина ответа (учитывается количество усвоенных фактов, понятий и т.п.):

--- сознательность ответа (учитывается понимание излагаемого материа- $\pi$ а):

--- логика изложения материала (учитывается умение строить целостный, последовательный рассказ, грамотно пользоваться специальной терминологией):

--- рациональность использованных приемов и способов решения поставленной учебной задачи (учитывается умение использовать наиболее прогрессивные и эффективные способы достижения цели);

--- своевременность и эффективность использования наглядных пособий и технических средств при ответе (учитывается грамотно и с пользой применять наглядность и демонстрационный опыт при устном ответе);

--- использование дополнительного материала (обязательное условие);

--- рациональность использования времени, отведенного на задание (не одобряется затянутость выполнения задания, устного ответа во времени, с учетом индивидуальных особенностей студентов).

## Критерии оценки устных ответов студентов

**Оценка «5 (отлично)**» ставится, если студент: 1) полно и аргументировано отвечает по содержанию задания; 2) обнаруживает понимание материала, может обосновать свои суждения, применить знания на практике, привести необходимые примеры не только по учебнику, но и самостоятельно составленные; 3) излагает материал последовательно и правильно.

Оценка «4 (хорошо)» ставится, если студент дает ответ, удовлетворяющий тем же требованиям, что и для оценки «5», но допускает 1-2 ошибки, которые сам же исправляет.

**Оценка «З (удовлетворительно)»** ставится, если студент обнаруживает знание и понимание основных положений данного задания, но: 1) излагает материал неполно и допускает неточности в определении понятий или формулировке правил; 2) не умеет достаточно глубоко и доказательно обосновать свои суждения и привести свои примеры; 3) излагает материал непоследовательно и допускает ошибки.

Оценка «2 (неудовлетворительно)» ставится, если студент обнаруживает незнание ответа на соответствующее задание, допускает ошибки в формулировке определений и правил, искажающие их смысл, беспорядочно и неуверенно излагает материал. Оценка «2» отмечает такие недостатки в подготовке студента, которые являются серьезным препятствием к успешному овладению последующим материалом.

## Практические задания (пример)

Табличный процессор Microsoft Excel

Рассчитайте структуру посевных площадей, для которой исходные данные приведены в таблице 1. Удельный вес должен быть рассчитан с использованием относительных ссылок. Для рассчитанной структуры посевных площадей постройте круговую диаграмму.

После построения диаграммы измените в таблице 1 площаль посева гороха и многолетних трав соответственно на 250 и 160 гектаров, а затем произведите актуализацию диаграммы.

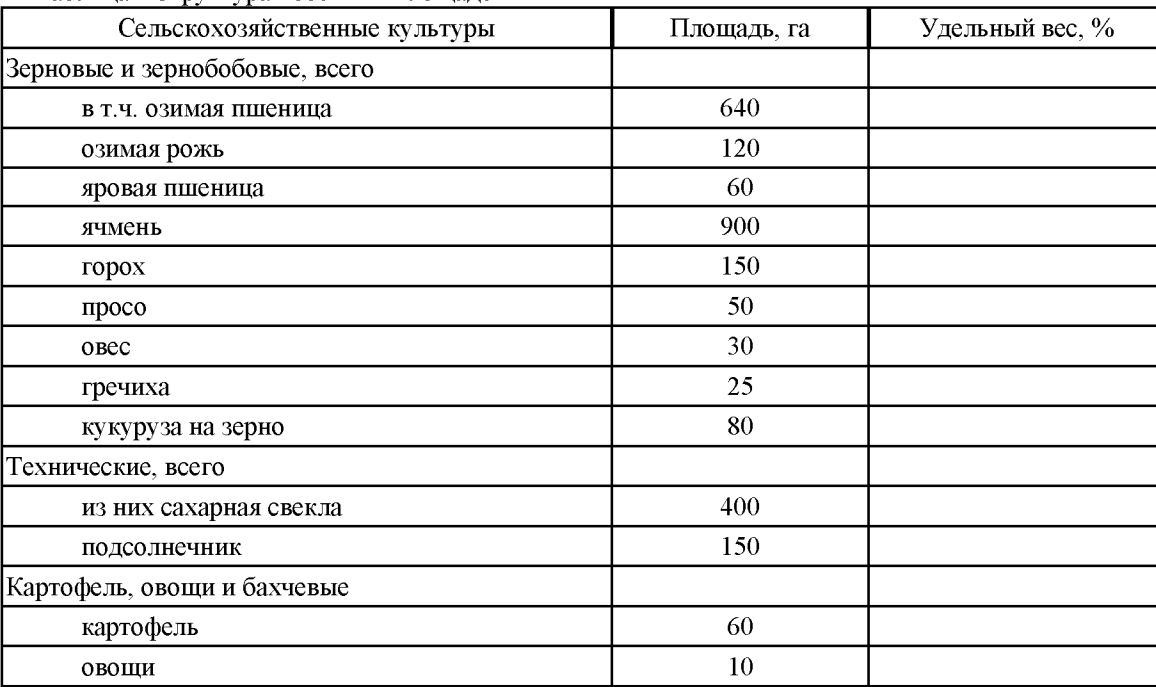

Таблина - Структура посевных плошалей

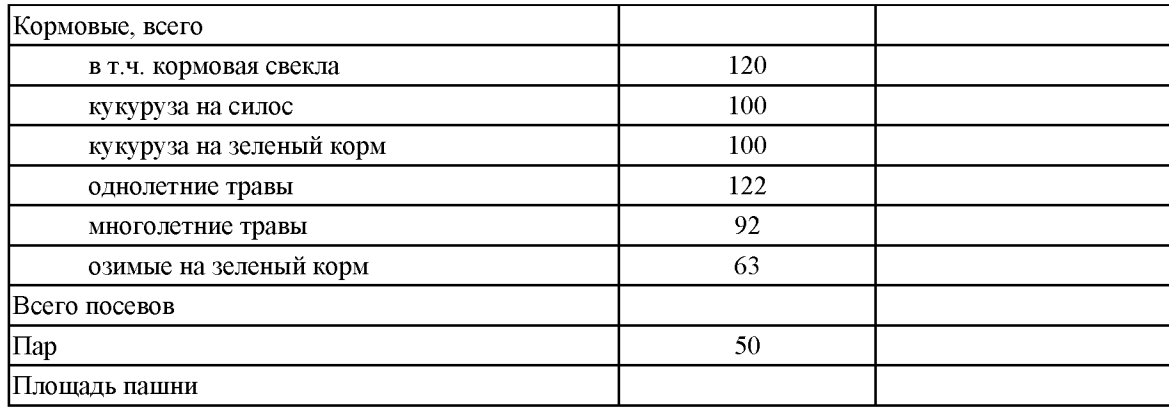

## **Критерии оценки практических работ**

*Оценка «5 (отлично)»* ставится, если студент правильно и вовремя выполняет задание.

*Оценка «4 (хорошо)»* ставится, если студент правильно, но не успевает по времени выполнить задание.

*Оценка «3 (удовлетворительно)»* ставится, если студент не совсем точно, но успевает по времени выполнить задание.

*Оценка «2 (неудовлетворительно)»* ставится, если студент неправильно и не успевает по времени выполнить задание.

#### **Тестовые задания**

**1. Основное назначение электронных таблиц-**

а) редактировать и форматировать текстовые документы; б) хранить большие объемы информации;

+в) выполнять расчет по формулам; г) нет правильного ответа.

**Тест. 2. Что позволяет выполнять электронная таблица?**

а) решать задачи на прогнозирование и моделирование ситуаций; +б) представлять данные в виде диаграмм, графиков; в) при изменении данных автоматически пересчитывать результат; г) выполнять чертежные работы;

**3. Можно ли в ЭТ построить график, диаграмму по числовым значениям таблицы?**

+а) да; б) нет;

**4. Основным элементом электронных таблиц является:**

а) Цифры +б) Ячейки в) Данные

**1. Какая программа не является электронной таблицей?**

а) Excel ; б) Quattropro; в) Superkalk; +г) Word;

**2. Как называется документ в программе Excel?**

а) рабочая таблица ; +б) книга; в) страница; г) лист;

**3. Рабочая книга состоит из...**

а) нескольких рабочих страниц; +б) нескольких рабочих листов; в) нескольких ячеек; г) одного рабочего листа;

**4. Наименьшей структурной единицей внутри таблицы является..**

а) строка ; +б) ячейка; в) столбец; г) диапазон;

5. Ячейка не может содержать данные в виде...

а) текста; б) формулы; в) числа; +г) картинки;

**6. Значения ячеек, которые введены пользователем, а не получаются в результате расчётов называются.**

а) текущими; б) производными; +в) исходными; г) расчетными;

**7. Укажите правильный адрес ячейки.**

а) Ф7; +б) Р6; в) 7В; г) нет правильного ответа;

**8. К какому типу программного обеспечения относятся ЕТ?**

а) к системному; б) к языкам программирования; +в) к прикладному; г) к операционному;

9. Тест. Формула - начинается со знака...

а)"; б) №; +в) =; г) нет правильного ответа;

**10. Какая ячейка называется активной?**

а) любая; б) та, где находится курсор; +в) заполненная; г) нет правильного ответа;

**11. Какой знак отделяет целую часть числа от дробной**

 $a)$ : б); в). +г) нет правильного ответа;

**12. Какого типа сортировки не существует в Excel?**

а) по убыванию; +б) по размеру; в) по возрастанию; г) все виды существуют;

## **Критерии оценивания тестовых заданий**

Тестовые задания оцениваются по шкале: 1 балл за правильный ответ, 0 баллов за неправильный ответ. Итоговая оценка по тесту формируется путем суммирования набранных баллов и отнесения их к общему количеству вопросов в задании. Умножив полученное значение на 100 %, можно привести итоговую оценку к традиционной следующим образом:

## **Процент правильных ответов / оценка**

86-100 % ---- *10 баллов и (или)* «отлично»;

71-85 % -----8-9 *баллов и (или)* «хорошо»;

51-70 % -----6-7 *баллов и (или)* «удовлетворительно»;

менее 50 % ---- *0-5 баллов и (или)* «неудовлетворительно».

# *Третий этап (высокий уровень)*

**ЗНАТЬ** (помнить и понимать): студент помнит, понимает и может продемонстрировать широкий спектр фактических, концептуальных, процедурных знаний.

**УМЕТЬ** (применять, анализировать, оценивать, синтезировать)**:** уметь использовать изученный материал в конкретных условиях и в новых ситуациях; осуществлять декомпозицию объекта на отдельные элементы и описывать то, как они соотносятся с целым, выявлять структуру объекта изучения; оценивать значение того или иного материала - научно-технической информации, исследовательских данных и т. д.; комбинировать элементы так, чтобы получить целое, обладающее новизной.

**ВЛАДЕТЬ** наиболее общими, универсальными методами действий, познавательными, творческими, социально-личностными навыками.

## **Вопросы для устных ответов студентов (опросов)**

1. Дайте краткую характеристику СУБД Access.

*2.* Что такое реляционная СУБД?

3. Перечислите (кратко) сервисные возможности Access.

4. Перечислите типы данных, допустимых для использования в Access.

5. Что такое сортировка, фильтрация данных и как они осуществляются?

6. Кратко охарактеризуйте технологию создания БД.

*7.* Какими способами осуществляется заполнение БД?

8. Опишите технологию ввода и просмотра данных посредством формы.

9. Что такое запросы? Какими возможностями они обладают?

10. Перечислите и охарактеризуйте основные типы запросов, использующихся в СУБД Access.

11. Кратко охарактеризуйте технологию создания запросов на выборку.

12. Что такое запрос на изменение?

13. Что такое запрос на удаление?

14. Что такое запрос на обновление записей?

15. Что такое запрос на добавление?

16. Что такое запрос на создание таблицы?

17. Что такое перекрестный запрос?

18. Что такое отчеты? Какими возможностями они обладают?

19. На языке SQL написать команду создания таблицы БД с именем TABL1 со следующими характеристиками столбцов и ограничений целостности: А — целый; В — символьный (25 символов); С — символьный (3 символа); ограничение на уникальность: столбец А — первичный ключ.

20. На языке SQL написать команду удаления таблицы БД с именем TABL1.

21. На языке SQL написать команду добавления в таблицу TABL1 столбца со следующими характеристиками: имя столбца — D; тип данных — строковый, 10 символов.

22. На языке SQL написать команду добавления в таблицу со схемой СТУДЕНТ (Фамилия И.О., Дата рождения, № группы) строки со следующими значениями столбцов <Иванов И.И., 20 августа 1980, 2>.

23. На языке SQL написать команду выборки данных о студентах учебной группы № 2. Схема таблицы:

СТУДЕНТ (Фамилия И.О., Дата рождения, № группы).

24. На языке SQL написать команду выборки данных о студентах учебной группы № 2, рожденных в августе 1980 года. Схема таблицы: СТУДЕНТ (Фамилия И.О., Дата рождения, № группы).

25. На языке SQL написать команду выборки данных о студентах учебной группы № 2, обучающихся по дисциплине Д1. Схема таблиц: СТУДЕНТ (Фамилия И.О., Дата рождения, № группы), ОЦЕНКА (Фамилия И.О., Дисциплина, Оценка).

26. На языке SQL написать команду выборки данных о студентах учебной группы № 2, получивших неудовлетворительные оценки на экзаменах. Схема таблиц: СТУДЕНТ (Фамилия И.О., Дата рождения, № группы), ОЦЕНКА (Фамилия И.О., Дисциплина, Оценка).

#### **Рекомендации по оцениванию устных ответов студентов**

С целью контроля и подготовки студентов к изучению новой темы вначале каждых практического и лабораторного занятий проводится индивидуальный или фронтальный устный опрос по выполненным заданиям предыдущей темы. Критерии оценки:

— правильность ответа по содержанию задания (учитывается количество и характер ошибок при ответе);

— полнота и глубина ответа (учитывается количество усвоенных фактов, понятий и т.п.);

— сознательность ответа (учитывается понимание излагаемого материала);

— логика изложения материала (учитывается умение строить целостный, последовательный рассказ, грамотно пользоваться специальной терминологией);

— рациональность использованных приемов и способов решения поставленной учебной задачи (учитывается умение использовать наиболее прогрессивные и эффективные способы достижения цели);

— своевременность и эффективность использования наглядных пособий и технических средств при ответе (учитывается грамотно и с пользой применять наглядность и демонстрационный опыт при устном ответе);

— использование дополнительного материала (обязательное условие);

— рациональность использования времени, отведенного на задание (не одобряется затянутость выполнения задания, устного ответа во времени, с учетом индивидуальных особенностей студентов).

## **Критерии оценки устных ответов студентов**

*Оценка «5 (отлично)»* ставится, если студент: 1) полно и аргументировано отвечает по содержанию задания; 2) обнаруживает понимание материала, может обосновать свои суждения, применить знания на практике, привести необходимые примеры не только по учебнику, но и самостоятельно составленные; 3) излагает материал последовательно и правильно.

*Оценка «4 (хорошо)»* ставится, если студент дает ответ, удовлетворяющий тем же требованиям, что и для оценки «5», но допускает 1-2 ошибки, которые сам же исправляет.

*Оценка «3 (удовлетворительно)»* ставится, если студент обнаруживает знание и понимание основных положений данного задания, но: 1) излагает материал неполно и допускает неточности в определении понятий или формулировке правил; 2) не умеет достаточно глубоко и доказательно обосновать свои суждения и привести свои примеры; 3) излагает материал непоследовательно и допускает ошибки.

Оценка «2 (неудовлетворительно)» ставится, если студент обнаруживает незнание ответа на соответствующее задание, допускает ошибки в формулировке определений и правил, искажающие их смысл, беспорядочно и неуверенно излагает материал. Оценка «2» отмечает такие недостатки в подготовке студента, которые являются серьезным препятствием к успешному овладению последующим материалом.

## Практические задания (пример)

Система управления базами данных Microsoft Access

Создайте однотабличную пользовательскую форму для ввода и редактирования данных  $\mathbf{1}$ таблицы СТУДЕНТ, как это показано на рисунке.

- Ознакомьтесь с возможностями ввода данных в форму. 2.
- Технология работы

1. Откройте ранее созданную базу данных SESS.MDB, выполнив следующие действия:

- выполните команду Файл<sup>⇒</sup> Открыть;
- в диалоговом окне Открытие базы данных установите следующие параметры:
- Тип файлов: Базы данных [\*.mdb].  $\bullet$
- Диски: откройте список и выберите имя, например Н:
- Каталоги: выберите нужное имя из имеющихся на установленном диске.
- Имя файла: наберите в окне имя SESS.MDB.
	- нажмите кнопку ОК.  $\bullet$
	- 2. Создайте простую форму. Для этого:
	- в окне База данных: SESS нажмите кнопку Форма;
	- в том же окне нажмите кнопку Создать;
- в диалоге Создание формы в окно Имя таблицы/запроса введите или выберите из списка имя таблицы СТУДЕНТ;
	- шелкните по кнопке Мастер:
	- в окне Мастера по разработке форм выберите позицию Простая форма;
	- нажмите кнопку ОК.

На экране появится окно с выводом данных из таблицы в виде формы. Вид полученной в результате проделанных операций формы представлен на Рис. -.

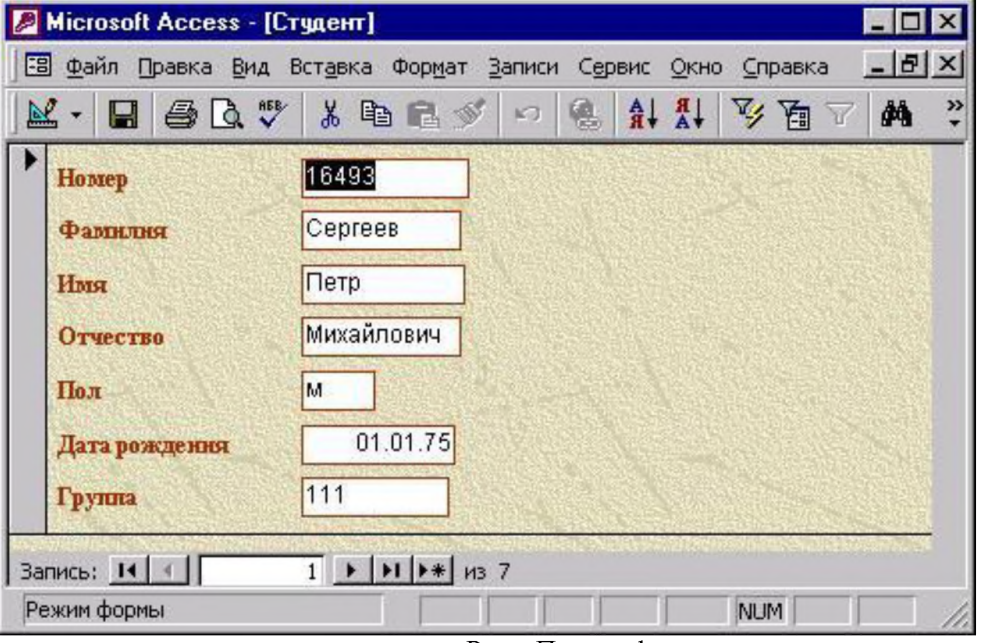

Рис. - Пример формы

<span id="page-33-0"></span>3. Добавьте в таблицу запись в режиме формы, используя краткую справку. Содержание добавляемой записи может быть взято из примера, приведенного на Ошибка! Источник ссылки не найлен. (запись или строка таблицы, удаленная вами в предыдущем задании).

4. Познакомьтесь с возможностями перемещения в таблице, представленной в виде формы. Используйте для выполнения этих операций краткую справку.

- 5. Сохраните созданную форму, для этого:
- выполните команду Файл<sup>ф</sup> Сохранить форму;
- в диалоговом окне Сохранение в строке Имя формы наберите имя "Форма1";

нажмите кнопку ОК.

6. Закройте таблицу, выбрав команду меню Файл Закрыть.

#### Критерии оценки практических работ

Оценка «5 (отлично)» ставится, если студент правильно и вовремя выполняет задание.

**Оценка «4 (хорошо)»** ставится, если студент правильно, но не успевает по времени выполнить задание.

Оценка «З (удовлетворительно)» ставится, если студент не совсем точно, но успевает по времени выполнить задание.

Оценка «2 (неудовлетворительно)» ставится, если студент неправильно и не успевает по времени выполнить задание.

#### Тестовые залания

1. Как можно задать округление числа в ячейке?

+а)используя формат ячейки; б) используя функцию ОКРУГЛ(); в) оба предыдущее ответа правильные; г) нет правильного ответа;

Тест - 2. В качестве диапазона не может выступать...

а)фрагмент строки или столбца; б) прямоугольная область; +в) группа ячеек: A1,B2, C3; г) формула;

3. Что не является типовой диаграммой в таблице?

а) круговая; +б) сетка; в) гистограмма; г) график;

4. К какой категории относится функция ЕСЛИ?

а) математической; б) статистической; +в) логической; г) календарной.

5. Какие основные типы данных в Excel?

а) числа, формулы; +б) текст, числа, формулы; в) цифры, даты, числа; г) последовательность действий;

6. как записывается логическая команла в Excel?

а) если (условие, действие1, действие 2); б) (если условие, действие1, действие 2); +в) =если (условие, действие 1, действие 2); г) если условие, действие 1, действие 2.

7. Как понимать сообщение # знач! при вычислении формулы?

а) формула использует несуществующее имя; б) формула ссылается на несуществующую ячейку; +в) ошибка при вычислении функции; г) ошибка в числе.

#### 8. Тест. Что означает появление ####### при выполнении расчетов?

+а) ширина ячейки меньше длины полученного результата; б) ошибка в формуле вычислений; в) отсутствие результата; г) нет правильного ответа.

#### СУБД-это:

Оболочка операционной системы, позволяющая более комфортно работать с файлами Набор программ, обеспечивающих работу всех аппаратных устройств компьютера и доступ пользователя к ним Программы, которые позволяют создавать БД, хранить их, модифицировать и т.д. Программы по обслуживанию БД

#### База данных - это:

Совокупность данных со строгой внутренней организацией - Набор данных большого объема - Совокупность таблиц - Информация доступная для использования группой людей

#### Ключевое поле базы данных - это:

Поле типа "Счетчик" - Поле, значения которого могут быть типа "Счетчик" или "Числовой" - Поле, значения которого уникальны - Поле, значения которого логического типа

#### Запись табличной базы данных - это:

Совокупность столбцов таблицы - Столбец таблицы - Строка таблицы - Совокупность строк таблицы Поле табличной базы данных - это:

Совокупность столбцов таблицы - Столбец таблицы - Совокупность строк таблицы - Строка таблицы В записи реляционной базы ланных может содержаться:

Неоднородная информация (данные разных типов) - Исключительно однородная информация (данные только одного типа) - Исключительно числовая информация - Только текстовая информация

Предположим, что некоторая база данных содержит поля "Фамилия", "Год рождения", "Доход". При поиске по условию (Год рождения1958 and Доход) будут найдены фамилии лиц:

Имеющих доход менее 3500 и тех, кто родился в 1958 году и позже - Имеющих доход менее 3500 или тех, кто родился в 1958 и позже - Имеющих доход менее 3500 или тех кто родился позже 1958 года - Имеющих доход менее 3500 и тех кто родился позже 1958 года

Содержит ли какую-либо информацию таблица, в которой нет полей?

Содержит информацию о структуре базы данных - Не содержит никакой информации - Таблица без полей существовать не может - Содержит информацию о будущих записях

Таблицы в базах данных предназначены для...

Хранения данных базы - Отбора и обработки данных базы - Ввода данных базы и их просмотра - Авто-

матического выполнения группы команд

Что из перечисленного не является объектом Access?

Таблицы - Ключи - Формы - Запросы

Для чего предназначены запросы?

Хранения данных базы - Ввода данных базы и их просмотра - Автоматического выполнения группы команд - Отбора и обработки данных базы

Для чего предназначены формы?

Хранения данных базы - Ввода данных базы и их просмотра - Отбора и обработки данных базы - Автоматического выполнения группы команд

В каком диалоговом окне создают связи между полями таблиц базы данных?

Схема данных - Таблица связей - Схема связей - Таблица данных

Без каких объектов не может существовать база данных?

Без отчетов - Без форм - Без запросов - Без таблиц

Содержит ли какую-либо информацию таблица, в которой нет ни одной записи?

Пустая таблица не содержит никакой информации - Пустая таблица содержит информацию о структуре базы данных - Пустая таблица содержит информацию о будущих записях - Таблица без записей существовать не может

В чем состоит особенность поля типа «Счетчик»?

Служит для ввода числовых данных - Имеет ограниченный размер - Имеет свойство автоматического наращивания - Служит для ввода действительных чисел

#### **Критерии оценивания тестовых заданий**

Тестовые задания оцениваются по шкале: 1 балл за правильный ответ, 0 баллов за неправильный ответ. Итоговая оценка по тесту формируется путем суммирования набранных баллов и отнесения их к общему количеству вопросов в задании. Умножив полученное значение на 100 %, можно привести итоговую оценку к традиционной следующим образом:

#### **Процент правильных ответов / оценка**

86-100 % ---- *10 баллов и (или)* «отлично»; 71-85 % ---- 8-9 *баллов и (или)* «хорошо»; 51-70 % ---- 6-7 *баллов и (или)* «удовлетворительно»; менее 50 % ---- *0-5 баллов и (или)* «неудовлетворительно».

## **4. Методические материалы,**

# **определяющие процедуры оценивания знаний, умений, навыков и (или) опыта деятельности,**

#### **характеризующих этапы формирования компетенций**

Процедура оценки знаний, умений и навыков и (или) опыта деятельности, характеризующих этапы формирования компетенций, производится преподавателем в форме текущего контроля и промежуточной аттестации.

Для повышения эффективности текущего контроля и последующей промежуточной аттестации студентов осуществляется структурирование дисциплины на модули. Каждый модуль учебной дисциплины включает в себя изучение законченного раздела, части дисциплины.

Основными видами текущего контроля знаний, умений и навыков в течение каждого модуля учебной дисциплины являются:

 $---$  опрос;

--- практические задания;

--- тестовый контроль.

Студент должен выполнить все контрольные мероприятия, предусмотренные в модуле учебной дисциплины к указанному сроку, после чего преподаватель проставляет балльные оценки, набранные студентом по результатам те кущего контроля модуля учебной дисциплины.

Контрольное мероприятие считается выполненным, если за него студент получил оценку в баллах, не ниже минимальной оценки, установленной программой дисциплины по данному мероприятию.

Промежуточная аттестация обучающихся проводится в форме итогового тестирования и экзамена.

#### Перечень вопросов для определения входного рейтинга

1. Предмет информатики - это:

А) язык программирования; В) устройство робота; С) способы накопления, хранения, обработки, передачи информации; D) информированность общества.

2. Тройками из нулей и единиц можно закодировать ... различных символов.

A)  $6$ ; **B)** 8; C) 5; D) 9.

3. Капитан спрашивает матроса: «Работает ли маяк?» Матрос отвечает: «То загорается, то погаснет!» Чем является маяк в этой ситуации?

А) Получаем информации; **В) источником информации;** С) каналом связи; D) помехой.

4. В каком веке появились первые устройства, способные выполнять арифметические действия?

A) B XVI  $B$ .; **B) B XVII**  $B$ **.;** C) B XVIII  $B$ .; D) B XIX  $B$ .

5. Механическое устройство, позволяющее складывать числа, изобрел:

А) П. Нортон; В) Б. Паскаль; С) Г. Лейбниц; D) Д. Нейман.

6. Для какой системы счисления были приспособлены первые семикосточковые счеты?

А) Для семеричной; В) для двоичной; С) для десятичной; D) для унарной.

7. Какое устройство в России получило название «железный Феликс»?

А) конторские счеты; В) механический арифмометр; С) счислитель Куммера; D) счетные бруски

8. В какие годы XX столетия появилась первая электронно-счетная машина?

А) В 20-е; В) в 40-е; С) в 50-е; D) в 60-е.

9. В каком поколении машин ввод данных можно осуществлять с помощью речи?

A) Во 2-м; В) В) в 3-м; С) 4-м; D) в 5-м.

10. Архитектура компьютера — это:

А) Техническое описание деталей устройств компьютера; В) описание устройств для ввода-вывода информации; С) описание программного обеспечения для работы компьютера; D) описание устройства и принципов работы компьютера, достаточное для понимания пользователя.

11. Что такое микропроцессор?

А) Интегральная микросхема, которая выполняет поступающие на ее вход команды (например, вычисление) и управляет работой машины; В) устройство для хранения той информации, которая часто используется в работе; С) устройство для вывода текстовой или графической информации; D) устройство для ввода алфавитно-цифровых данных.

12. Подключение отдельных периферийных устройств компьютера к магистрали на физическом уровне возможно:

А) с помощью драйвера; В) с помощью контроллера; С) без дополнительного устройства; D) с помощью утилиты.

13. Внешняя память необходима для:

А) для хранения часто изменяющейся информации в процессе решения задачи; В) для долговременного хранения информации после выключения компьютера; С) для обработки текущей информации; D) для постоянного хранения информации о работе компьютера.

14. Для построения с помощью компьютера сложных чертежей в системах автоматизированного проектирования используют:

плоттер;  $B)$ графический планшет (дигитайзер);  $\mathcal{C}$ сканер; D) джойстик.  $\mathbf{A}$ 15. К устройствам накопления информации относится:

А) принтер; В) В) процессор; С) ПЗУ; **D) ВЗУ.** 

16. Что из перечисленного не относится к программным средствам?

А) Системное программирование: В) драйвер: С) процессор; D) текстовые и графические редакторы.

17. Файлом называется:

А) набор данных для решения задачи; В) поименованная область на диске или другом машинном носителе;

С) программа на языке программирования для решения задачи; D) нет верного ответа.

18. В каком файле может храниться рисунок?

A) TEST.EXE; B) ZADAN.TXT; C) COMMAND.COM; D) CREML.BMP.

19. Могут ли два каталога 2-го уровня иметь одинаковые имена?

А) Нет; В) да; С) да, если они принадлежат разным каталогам 1-го уровня; D) затрудняюсь ответить.

20. Необходимым компонентом операционной системы является:

A) оперативная память; **B) командный процессор;** C) центральный процессор; D) файл конфигурации систе-MЫ.

21. Что такое система счисления?

А) Цифры 1, 2, 3, 4, 5, 6, 7, 8, 9; В) правила арифметических действий; С) компьютерная программа для арифметических вычислений; D) это знаковая система, в которой числа записываются по определенным правилам, с помощью знаков некоторого алфавита, называемых цифрами.

22. Какие системы счисления не используются специалистами для общения с ЭВМ?

A)  $B)$ троичная; шестнадцатеричная. Десятичная;  $\mathbf{C}$ двоичная;  $D)$ 23. Что называется основанием системы счисления?»

А) Количество цифр, используемых для записи чисел; В) отношение значений единиц соседних разрядов; С) арифметическая основа ЭВМ; D) сумма всех цифр системы счисления.

24. Все системы счисления делятся на две группы:

А) римские и арабские; В) двоичные и десятичные; С) позиционные и непозиционные; D) целые и дробные.

25. Переведите число 27 из десятичной системы счисления в двоичную.

A) 11011; B) 1011; C) 1101; D) E) 11111.

26. Почему в ЭВМ используется двоичная система счисления?

А) Потому что составляющие технические устройства могут надежно сохранять и распознавать только два различных состояния;

В) потому что за единицу измерения информации принят 1 байт: С) потому что ЭВМ умеет считать только до двух; D) потому что человеку проще общаться с компьютером на уровне двоичной системы счисления.

27. Алгоритм — это:

А) некоторые истинные высказывания, которые должны быть направлены на достижение поставленной цели; В) отражение предметного мира с помощью знаков и сигналов, предназначенное для конкретного исполнителя; С) понятное и точное предписание исполнителю совершить последовательность действий, направленных на решение поставленной задачи или цели; D) инструкция по технике безопасности.

28. Свойство алгоритма — дискретность — обозначает:

А) что команды должны следовать последовательно друг за другом; В) что каждая команда должна быть описана в расчете на конкретного исполнителя; С) разбиение алгоритма на конечное число простых шагов; D) строгое движение как вверх, так И вниз.

29. Какой тип алгоритма должен быть выбран при решении квадратного уравнения?

 $\mathbf{A}$ Линейный:  $B)$ циклический;  $\mathbf{C}$ разветвляющийся;  $D)$ циклически-разветвляющийся. 30. Разветвляющийся алгоритм - это:

А) присутствие в алгоритме хотя бы одного условия; В) набор команд, которые выполняются последо-; вательно друг за другом; С) многократное исполнение одних и тех же действий; D) другое.

31. Какое из перечисленных значений может быть только целым?

А) Среднее значение трех чисел; В) первая космическая скорость; С) расстояние между городами; **D) количе**ство этажей в доме.

32. Что такое протокол сети?

А) Соглашение о способе обмена информацией; В) файл на сервере; С) устройство связи в сети; D) сетевая программа.

33. Что необходимо для публикации Web-сайта?

A) URL-адрес; В) почтовый адрес пользователя; С) адрес электронной почты пользователя; D) имя пользователя и его пароль.

34. Поля с типом даты можно упорядочить:

А) по алфавиту; В) в хронологическом порядке; С) по возрастанию одной из составляющих; D) любым из вышеприведенных способов.

35. Если поле имеет тип даты, то какая запись соответствует данному полю?

А) 10 ноября; В) десятое ноября; С) 10; 11; D)  $10-11$ .

36. Отчет базы данных - это:

А) объект, позволяющий свести в форму необходимые данные; В) объект, предназначенный для ввода данных; С) объект, предназначенный для печати данных; D) элемент таблицы.

37. При поиске информации звездочка заменяет:

группу символов; один любой символ:  $\mathcal{C}$ любую цифру; D)  $\mathbf{A}$  $\vert B \rangle$ дату. 38. Электронная таблица — это:

А) устройство ввода графической информации; В) компьютерный эквивалент обычной таблицы; С) устройство ввода числовой информации; D) устройство для обработки числовой информации.

39. Основным элементом электронных таблиц является:

А) ячейка: В) столбец: С) строка: D) вся таблица.

40. Блок ячеек электронной таблицы залается:

А) номерами строк первой и последней ячейки; В) именами столбцов первой и последней ячеек; С) указанием ссылок на первую и последнюю ячейки; D) областью пересечения строк и столбцов.

#### Критерии оценивания входного рейтинга

Студент письменно отвечает на 10 вопросов. Каждый ответ дает 0.5 бал-

ла. Суммирую правильные ответы получают итоговую оценку за входной рейтинг. Максимальное количество баллов - 5, минимальное - 0.

#### Итоговое тестирование по дисциплине

1. Каких списков нет в текстовом редакторе?

а) нумерованных; + б) точечных; в) маркированных.

2. При задании параметров страницы в текстовом редакторе устанавливаются:

+ а) поля, ориентация и размер страницы; б) интервал между абзацами и вид шрифта; в) фон и границы страницы, отступ.

3. Какую комбинацию клавиш следует применить, чтобы вставить в документ сегодняшнюю да- $\mathbf{Ty}$ ?

a)  $Ctrl + Alt + A$ ; 6)  $Shift + Crit + V$ ; + B)  $Shift + Alt + D$ .

4. Какое из этих утверждений правильное?

+ а) Кернинг – это изменение интервала между буквами одного слова. б) Если пароль к защищенному документу утрачен, его можно восстановить с помощью ключевого слова, в) Сочетание клавиш Shift + Home переносит на первую страницу документа.

5. Какое из этих утверждений неправильное?

а) Большую букву можно напечатать двумя способами. б) При помощи клавиши Таb можно сделать красную строку. + в) Клавиша Delete удаляет знак перед мигающим курсором.

6. На какую клавишу нужно нажать, чтобы напечатать запятую, когда на компьютере установлен английский алфавит?

+ а) где написана русская буква Б; б) где написана русская буква Ю; в) где написана русская буква Ж.

7. Колонтитул - это:

+ а) область, которая находится в верхнем и нижнем поле и предназначается для помещения названия работы над текстом каждой страницы; б) внешний вид печатных знаков, который пользователь видит в окне текстового редактора; в) верхняя строка окна редактора Word, которая содержит в себе панель команд (например, «Вставка», «Конструктор», «Макет» и т. д.).

8. Чтобы в текстовый документ вставить ссылку, нужно перейти по следующим вкладкам:

а) Вставка – Вставить ссылку – Создание источника; б) Файл – Параметры страницы – Вставить ссылку; + в) Ссылки - Вставить ссылку - Добавить новый источник.

9 - Тест. Какой шрифт по умолчанию установлен в Word 2007?

a) Times New Roman;  $+ 6$ ) Calibri; B) Microsoft Ya Hei.

10. В верхней строке панели задач изображена иконка с дискетой. Что произойдет, если на нее нажать?

а) документ удалится; + б) документ сохранится; в) документ запишется на диск или флешку, вставленные в компьютер.

11. Какую клавишу нужно удерживать при копировании разных элементов текста одного документа?

a) Alt;  $+ 6$ ) Ctrl;  $\bf{B}$ ) Shift.

12. Что можно сделать с помощью двух изогнутых стрелок, размещенных в верхней строке над страницей текста?

а) перейти на одну букву вправо или влево (в зависимости от того, на какую стрелку нажать); б) перейти на одну строку вверх или вниз (в зависимости от того, на какую стрелку нажать); + в) перейти на одно совершенное действие назад или вперед (в зависимости от того, на какую стрелку нажать).

13. Что позволяет увидеть включенная кнопка «Непечатаемые символы»?

+ а) пробелы между словами и конец абзаца; б) все знаки препинания; в) ошибки в тексте.

14. Объединить или разбить ячейки нарисованной таблицы возможно во вкладке:

а) «Конструктор»;  $+ 6$ ) «Макет»; в) «Параметры таблицы».

15. Что позволяет сделать наложенный на текстовый документ водяной знак?

 $+$  а) он делает документ уникальным; б) он защищает документ от поражения вирусами; в) он разрешает сторонним пользователям копировать размещенный в документе текст.

16. Чтобы включить автоматическую расстановку переносов, нужно перейти по следующим вкладкам:

+ а) Макет – Параметры страницы – Расстановка переносов; б) Вставка – Текст – Вставка переносов; в) Ссылки – Дополнительные материалы – Вставить перенос.

17. Чтобы создать новую страницу, необходимо одновременно нажать на такие клавиши:

+ a) Ctrl и Enter; б) Shift и пробел; в) Shift и Enter.

18. Чтобы быстро вставить скопированный элемент, следует воспользоваться такой комбинацией клавиш:

+ a) Ctrl + V; 6) Ctrl + C;  $B$ ) Ctrl + X.

Тест - 19. Перечень инструкций, который сообщает Word записанный заранее порядок действий для достижения определенной цели, называется:

а) колонтитулом; + б) макросом; в) инструкцией.

#### 20. С помощью каких горячих клавиш невозможно изменить язык в текстовом редакторе?

а) Alt + Shift; б) Ctrl + Shift; + в) Alt + Ctrl.

#### 21. Чтобы сделать содержание в документе, необходимо выполнить ряд следующих действий:

а) выделить несколько слов в тексте с помощью клавиши Ctrl (они будут заглавиями), перейти на вкладку «Вставка» и нажать на иконку «Содержание»; + б) выделить в тексте заголовки, перейти на вкладку «Ссылки» и там нажать на иконку «Оглавление»; в) каждую новую главу начать с новой страницы, перейти на вкладку «Вставка», найти там иконку «Вставить содержание» и нажать на нее.

22. Чтобы вставить гиперссылку, следует выделить нужное слово и нажать:

 $+$  а) правую кнопку мыши с последующим выбором вкладки «Гиперссылка»; б) левую кнопку мыши с последующим выбором вкладки «Гиперссылка»; в) дважды на левую кнопку мыши с последующим выбором вкладки «Гиперссылка».

#### 23. Чтобы в текстовый документ вставить формулу, необходимо перейти по таким вкладкам:

а) *Файл* - *Параметры страницы* - *Вставить формулу;* + б) *Вставка* - *Символы* - *Формула;* в) *Вставка* - *Иллюстрации* - *Вставить формулу.*

24. Какой ориентации страницы не существует?

+ а) блокнотной; б) книжной; в) альбомной.

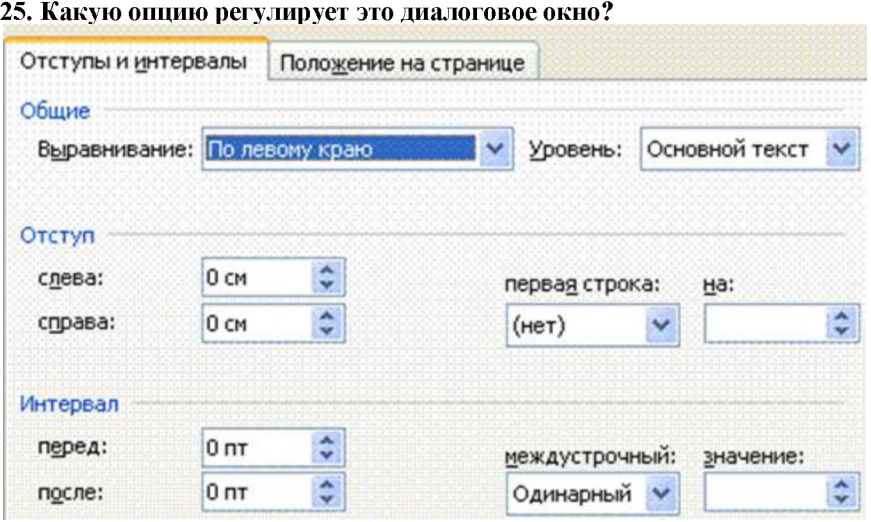

+ а) изменение абзацного отступа; б) изменение шрифта текста; в) изменение размера полей листа.

26. Какое из данных ниже предложений соответствует правилам расстановки пробелов между словами и знаками препинания?

а) Word-идеальный помощник для студента:он позволяет создавать, просматривать и редактировать текстовые документы; + б) Word - идеальный помощник для студента: он позволяет создавать, просматривать и редактировать текстовые документы; в) Word - идеальный помощник для студента: он позволяет создавать, просматривать и редактировать текстовые документы.

27. *Решите практическую задачу.* Александр написал курсовую работу на 53 страницы. Теперь ему нужно скопировать информацию в другой документ. Парень 2 раза нажал на левую кнопку мыши и потянул... Посоветуйте Александру, как в один клик выделить весь текст.

а) нажать на вкладку «Файл» и выбрать там функцию «Скопировать все»; б) навести курсор мыши на поле и кликнуть один раз; + в) нажать на сочетание клавиш Ctrl и A.

28. Как сохранить написанный документ с помощью горячих клавиш?

а) Alt + Ctrl + F2; б) Ctrl + Shift + F2; + в) Alt + Shift + F2.

29. MS Word - это:

+ а) текстовый редактор; б) электронная таблица; в) управление базами данных.

30. *Шуточный вопрос.* Современная молодежь называет этим словом аксессуары к компьютеру для аудиосвязи, а программисты используют то же самое слово для обозначения стиля одного вида шрифта. Что это за слово?

а) кегль; + б) гарнитура; в) унциал.

1. Основное назначение электронных таблиц-

а) редактировать и форматировать текстовые документы; б) хранить большие объемы информации;

+в) выполнять расчет по формулам; г) нет правильного ответа.

Тест. 2. Что позволяет выполнять электронная таблица?

а) решать задачи на прогнозирование и моделирование ситуаций; +б) представлять данные в виде диаграмм, графиков; в) при изменении данных автоматически пересчитывать результат; г) выполнять чертежные работы;

3. Можно ли в ЭТ построить график, диаграмму по числовым значениям таблицы? +а) да; б) нет;

4. Основным элементом электронных таблиц является:

а) Цифры +б) Ячейки в) Данные

1. Какая программа не является электронной таблицей?

а) Excel ; б) Quattropro; в) Superkalk;  $+r$ ) Word;

2. Как называется документ в программе Excel?

а) рабочая таблица ; +б) книга; в) страница; г) лист;

3. Рабочая книга состоит из...

а) нескольких рабочих страниц; +б) нескольких рабочих листов; в) нескольких ячеек; г) одного рабочего листа;

4. Наименьшей структурной единицей внутри таблицы является..

а) строка ; +б) ячейка; в) столбец; г) диапазон;

5. Ячейка не может содержать данные в виде...

а) текста; б) формулы; в) числа; +г) картинки;

6. Значения ячеек, которые введены пользователем, а не получаются в результате расчётов на-

зываются...

а) текущими; б) производными; +в) исходными; г) расчетными;

7. Укажите правильный адрес ячейки.

а) Ф7; +б) Р6; в) 7В; г) нет правильного ответа;

8. К какому типу программного обеспечения относятся ЕТ?

а) к системному; б) к языкам программирования; +в) к прикладному; г) к операционному;

9. Тест. Формула - начинается со знака...

а)"; б)  $N_2$ ; +в) =; г) нет правильного ответа;

10. Какая ячейка называется активной?

а) любая; б) та, где находится курсор; +в) заполненная; г) нет правильного ответа;

11. Какой знак отделяет целую часть числа от дробной

 $a)$ : б); в) + г) нет правильного ответа;

12. Какого типа сортировки не существует в Excel?

а) по убыванию; +б) по размеру; в) по возрастанию; г) все виды существуют;

1. Как можно задать округление числа в ячейке?

+а)используя формат ячейки ; б) используя функцию ОКРУГЛ(); в) оба предыдущее ответа правильные; г) нет правильного ответа;

Тест - 2. В качестве диапазона не может выступать...

а)фрагмент строки или столбца ; б) прямоугольная область; +в) группа ячеек: А1,В2, С3; г) формула;

3. Что не является типовой диаграммой в таблице?

а) круговая; +б) сетка; в) гистограмма; г) график;

4. К какой категории относится функция ЕСЛИ?

а) математической; б) статистической; +в) логической; г) календарной.

5. Какие основные типы данных в Excel?

а) числа, формулы; +б) текст, числа, формулы; в) цифры, даты, числа; г) последовательность действий;

6. как записывается логическая команда в Excel?

а) если (условие, действие1, действие 2); б) (если условие, действие1, действие 2); +в) =если (условие, действие1, действие 2); г) если условие, действие1, действие 2.

7. Как понимать сообщение # знач! при вычислении формулы?

а) формула использует несуществующее имя; б) формула ссылается на несуществующую ячейку; +в) ошибка при вычислении функции ; г) ошибка в числе.

8. Тест. Что означает появление ####### при выполнении расчетов?

+а) ширина ячейки меньше длины полученного результата; б) ошибка в формуле вычислений; в) отсутствие результата; г) нет правильного ответа.

СУБД - это:

Оболочка операционной системы, позволяющая более комфортно работать с файлами Набор программ, обеспечивающих работу всех аппаратных устройств компьютера и доступ пользователя к ним Программы, которые позволяют создавать БД, хранить их, модифицировать и т.д. Программы по обслуживанию БД

#### База данных - это:

Совокупность данных со строгой внутренней организацией - Набор данных большого объема - Совокупность таблиц - Информация доступная для использования группой людей

#### Ключевое поле базы данных - это:

Поле типа "Счетчик" - Поле, значения которого могут быть типа "Счетчик" или "Числовой" - Поле, значения которого уникальны - Поле, значения которого логического типа

#### Запись табличной базы данных - это:

Совокупность столбцов таблицы - Столбец таблицы - Строка таблицы - Совокупность строк таблицы Поле табличной базы данных - это:

Совокупность столбцов таблицы - Столбец таблицы - Совокупность строк таблицы - Строка таблицы В записи реляционной базы данных может содержаться:

Неоднородная информация (данные разных типов) - Исключительно однородная информация (данные только одного типа) - Исключительно числовая информация - Только текстовая информация

Предположим, что некоторая база данных содержит поля "Фамилия", "Год рождения", "Доход". При поиске по условию (Год рождения1958 and Доход) будут найдены фамилии лиц:

Имеющих доход менее 3500 и тех, кто родился в 1958 году и позже - Имеющих доход менее 3500 или тех, кто родился в 1958 и позже - Имеющих доход менее 3500 или тех кто родился позже 1958 года - Имеющих доход менее 3500 и тех кто родился позже 1958 года

#### Содержит ли какую-либо информацию таблица, в которой нет полей?

Содержит информацию о структуре базы данных - Не содержит никакой информации - Таблица без полей существовать не может - Содержит информацию о будущих записях

#### Таблицы в базах данных предназначены для...

Хранения данных базы - Отбора и обработки данных базы - Ввода данных базы и их просмотра - Автоматического выполнения группы команд

Что из перечисленного не является объектом Access?

Таблицы - Ключи - Формы - Запросы

Для чего предназначены запросы?

Хранения данных базы - Ввода данных базы и их просмотра - Автоматического выполнения группы команд - Отбора и обработки данных базы

#### Для чего предназначены формы?

Хранения данных базы - Ввода данных базы и их просмотра - Отбора и обработки данных базы - Автоматического выполнения группы команд

В каком диалоговом окне создают связи между полями таблиц базы данных?

Схема данных - Таблица связей - Схема связей - Таблица данных

Без каких объектов не может существовать база данных?

Без отчетов - Без форм - Без запросов - Без таблиц

Содержит ли какую-либо информацию таблица, в которой нет ни одной записи?

Пустая таблица не содержит никакой информации - Пустая таблица содержит информацию о структуре базы данных - Пустая таблица содержит информацию о будущих записях - Таблица без записей существовать не может

В чем состоит особенность поля типа «Счетчик»?

Служит для ввода числовых данных - Имеет ограниченный размер - Имеет свойство автоматического наращивания - Служит для ввода действительных чисел

#### Критерии оценивания тестовых заданий

Тестовые задания оцениваются по шкале: 1 балл за правильный ответ, 0 баллов за неправильный ответ. Итоговая оценка по тесту формируется путем суммирования набранных баллов и отнесения их к общему количеству вопросов в задании. Умножив полученное значение на 100 %, можно привести итоговую оценку к традиционной следующим образом:

#### Процент правильных ответов / оценка

86-100 % ----- 10 баллов и (или) «отлично»; 71-85 % ----- 8-9 баллов и (или) «хорошо»; 51-70 % ----- 6-7 баллов и (или) «удовлетворительно»; менее 50 % ----- 0-5 баллов и (или) «неудовлетворительно».

#### Перечень вопросов к зачету (с оценкой)

Проблемно- и методо-ориентированные ППП. ППП обшего назначения. Интеллектуальные системы. ППП автоматизированного проектирования. Офисные ППП. Программные средства мультимедиа. Настольные издательские системы. Текстовая информация и редакторы текстов. Этапы обработки текстовой информации. Текстовой редактор Microsoft word. Электронные таблицы. Популярные табличные процессоры.

Эволюция электронных таблиц.

**Основные возможности программы Microsoft Excel. Понятие и цели презентаций. Создание презентаций в Microsoft PowerPoint. Системы управления базами данных. Базы данных и СУБД. Состав и структура СУБД. Программное обеспечение для создания СУБД. Функция и типовая организация систем управления базами данных. Основные функции СУБД. Типовая организация СУБД. Проектирование базы данных. Система управления базами данных Microsoft Access. Программный продукт «1С: Университет» для автоматизации управленческой деятельности в учреждениях высшего образования. Навыки работы в программе «1С: Университет». Пакет программ КОРАЛЛ. Программа Селэкс.**

**Программа WinPas.**

**Программный комплекс ПЛИНОР.**

**Программа 1С: Селекция в животноводстве. Свиноводство.**

#### **Критерии оценки знаний студентов на зачете с оценкой**

На зачете с оценкой студент отвечает в письменно-устной форме на вопросы экзаменационного билета (2 вопроса и задача / задание).

Первый вопрос - вопрос для оценки уровня обученности «знать», в котором очевиден способ решения, усвоенный студентом при изучении дисциплины. Второй вопрос для оценки уровня обученности «знать» и «уметь», который позволяет оценить не только знания по дисциплине, но и умения ими пользоваться при решении стандартных типовых задач. Третий вопрос (задача / задание) для оценки уровня обученности «владеть», содержание которого предполагает использование комплекса умений и навыков, для того, чтобы обучающийся мог самостоятельно сконструировать способ решения, комбинируя известные ему способы и привлекая имеющиеся знания.

По итогам сдачи экзамена выставляется оценка. Количественная оценка на экзамене определяется на основании следующих критериев:

--- оценку **«отлично»** заслуживает студент, показавший всестороннее систематическое и глубокое знание учебно-программного материала, умение свободно выполнять задания, предусмотренные программой, усвоивший основную и знакомый с дополнительной литературой, рекомендованной программой; как правило, оценка «отлично» выставляется студентам, усвоившим взаимосвязь основных понятий дисциплины и их значение для приобретаемой профессии, проявившим творческие способности в понимании, изложении и использовании учебно-программного материала;

— оценку *«хорошо»* заслуживает студент, обнаруживший полное знание учебно-программного материала, успешно выполняющий предусмотренные в программе задания, усвоивший основную литературу, рекомендованную в программе; как правило, оценка «хорошо» выставляется студентам, показавшим систематический характер знаний по дисциплине и способным к их самостоятельному пополнению и обновлению в ходе дальнейшей учебной работы и профессиональной деятельности;

— оценку *«удовлетворительно»* заслуживает студент, обнаруживший знания основного учебно-программного материала в объеме, необходимом для дальнейшей учебы и предстоящей работы по профессии, справляющийся с выполнением заданий, предусмотренных программой, знакомый с основной литературой, рекомендованной программой; как правило, оценка «удовлетворительно» выставляется студентам, допустившим погрешности в ответе на экзамене и при выполнении экзаменационных заданий, но обладающим необходимыми знаниями для их устранения под руководством преподавателя;

— оценка *«неудовлетворительно»* выставляется студенту, обнаружившему проблемы в знаниях основного учебно-программного материала, допустившему принципиальные ошибки в выполнении предусмотренных программой заданий; как правило, оценка «неудовлетворительно» ставится студентам, которые не могут продолжать обучение или приступить к профессиональной деятельности по окончании вуза без дополнительных занятий по соответствующей дисциплине.

Основным методом оценки знаний, умений и навыков и (или) опыта деятельности, характеризующих этапы формирования компетенций является балльно-рейтинговая система, которая регламентируется положением «О балльно-рейтинговой системе оценки качества освоения образовательных программ в ФГБОУ ВО Белгородский ГАУ».

Основными видами поэтапного контроля результатов обучения студентов являются: входной контроль (рейтинг), текущий контроль, рубежный (промежуточный) контроль, творческий контроль, выходной контроль (курсовая работа и экзамен).

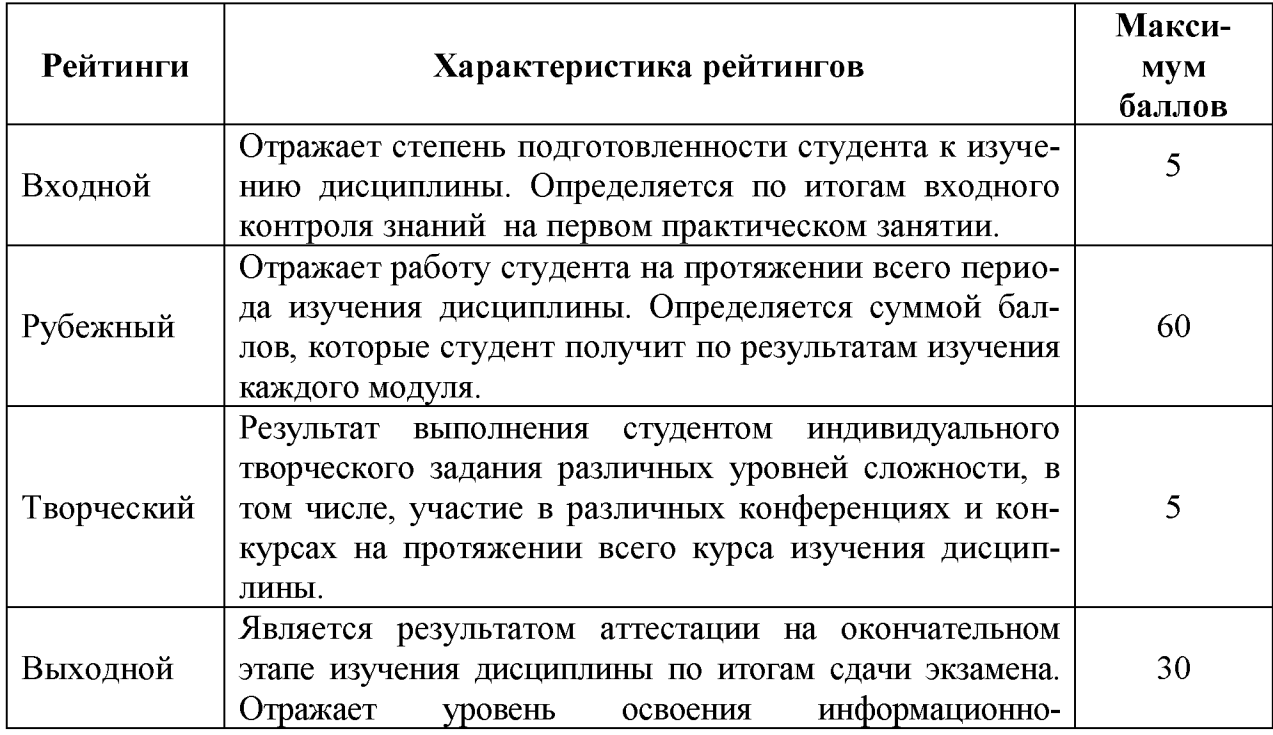

Уровень развития компетенций оценивается с помощью рейтинговых баллов.

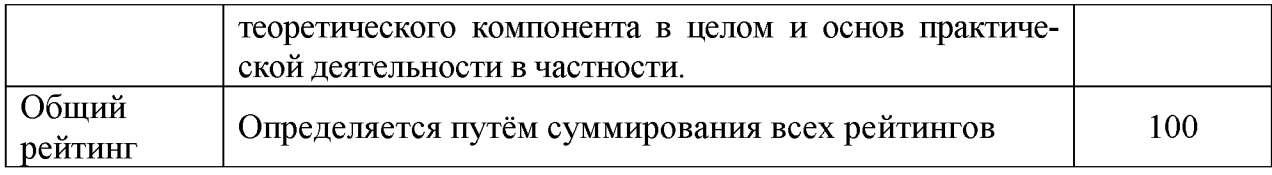

Общий рейтинг по дисциплине складывается из входного, рубежного, выходного (курсовая работа и экзамен) и творческого рейтинга.

Входной (стартовый) рейтинг - результат входного контроля, проводимого с целью проверки исходного уровня подготовленности студента и оценки его соответствия предъявляемым требованиям для изучения данной дисциплины. Он проводится на первом занятии при переходе к изучению дисциплины (курса, раздела). Оптимальные формы и методы входного контроля: тестирование, программированный опрос, в т.ч. с применением ПЭВМ и ТСО, решение комплексных и расчетно-графических задач и др.

Рубежный рейтинг - результат рубежного (промежуточного) контроля по каждому модулю дисциплины, проводимого с целью оценки уровня знаний, умений и навыков студента по результатам изучения модуля. Оптимальные формы и методы рубежного контроля: устные собеседования, письменные контрольные опросы, в т.ч. с использованием ПЭВМ и ТСО, результаты выполнения лабораторных и практических заданий. В качестве практических заданий могут выступать крупные части (этапы) курсовой работы или проекта, расчетно-графические задания, микропроекты и т.п.

Выходной рейтинг - результат аттестации на окончательном этапе изучения дисциплины по итогам выполнения курсовой работы и сдачи экзамена, проводимого с целью проверки освоения информационно-теоретического компонента в целом и основ практической деятельности в частности. Оптимальные формы и методы выходного контроля: письменные экзаменационные или контрольные работы, индивидуальные собеседования.

Творческий рейтинг - составная часть общего рейтинга дисциплины, представляет собой результат выполнения студентом индивидуального творческого задания различных уровней сложности.

В рамках рейтинговой системы контроля успеваемости студентов, семестровая составляющая балльной оценки по дисциплине формируется при наборе заданной в программе дисциплины суммы баллов, получаемых студентом при текущем контроле в процессе освоения модулей учебной дисциплины в течение семестра.

Итоговая оценка (зачёта) компетенций студента осуществляется путём автоматического перевода баллов общего рейтинга в стандартные оценки.

Максимальная сумма рейтинговых баллов по учебной дисциплине составляет 100 баллов. Итоговая оценка ставится на основании пересчета суммарного количества набранных баллов в четырехбалльную систему:

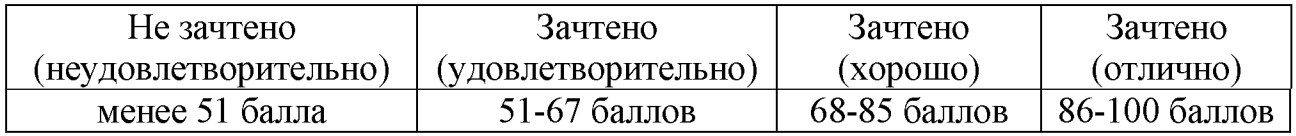